**User's Reference Series** 

# DASHER Display Terminals **Models D100/D200**

**I** DataGeneral

User's Reference Series

# DASHER" Display Terminals Models D100 / D200

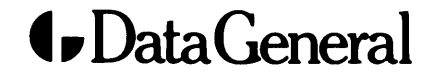

### NOTICE

Data General Corporation (DGC) has prepared this manual for use by DGC personnel and customers. The information contained herein is the property of DGC and shall not be reproduced in whole or in part without DGC's prior written approval.

Users are cautioned that DGC reserves the right to make changes without notice in the specifications and materials contained herein and shall not be responsible for any damages (including consequential) caused by reliance on the materials presented, including, but not limited to typographical, arithmetic, or listing errors.

NOVA, INFOS, and ECLIPSE are registered trademarks of Data General Corporation, Westboro, Massachusetts. Data General Corporation, Westboro, Massachusetts.<br>DASHER and microNOVA are trademarks of Data General Corporation, Westboro, Massachusetts.

### FIRST EDITION

(First Printing October 1979)

Ordering No. 014-000640 ©Data General Corporation, 1979 All Rights Reserved Printed in the United States of America Rev. 00, October 1979

# PREFACE

The DASHER D100/D200 User's Manual provides a wide spectrum of product information. Each chapter is intended to support a specific user requirement.

- ¢ Chapter 1 provides the systems programmer or engineer with a description of the functional capabilities of the display terminals. (The technical specifications appear on the inside of the front cover).
- ¢ Chapter 2 explains to the programmer the codes required to drive and manipulate the display of information on the terminal's screen. This chapter also explains how a group of special codes that are totally user definable can be generated by the keyboards.
- ¢ Chapters 3 and 4 provide the systems engineer and installer with interfacing, cabling, installation and checkout information and instructions.
- ¢ Chapter 5 describes the basic components that comprise the display terminals and provides an overview of theory of operation for the systems engineer.

A companion book, the DASHER D100/D200 Operator's Manual (DGC No. 014-000641), tells how to operate the display terminals.

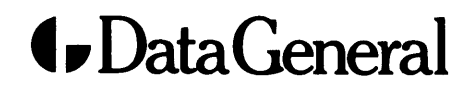

# **CONTENTS**

## CHAPTER 1

# PRODUCT OVERVIEW

### DISPLAY

KEYBOARD

User Function Keys

DIAGNOSTICS

SPLIT-BAUD AND PRINTER OPTION

## CHAPTER

## PROGRAMMING

1 DISPLA<br>
2<br>
2<br>
2<br>
2<br>
2<br>
2<br>
PROG<br>
SPLIT-E<br>
PROG<br>
2<br>
TRANS<br>
ON-LIN<br>
User I<br>
1<br>
4<br>
DISPLA<br>
DISPLA<br>
DISPLA<br>
DISPLIT<br>
DiROG<br>
User I<br>
NEYBO<br>
User I<br>
NEYBO<br>
User I<br>
DiROG<br>
User I<br>
DiROG<br>
User I<br>
DiROG<br>
User I<br>
DiROG<br>
User I<br>
DiR TRANSMISSION AND RECEPTION ON-LINE/OFF-LINE MODE KEYBOARD User Function Codes DISPLAY Display Commands

## CHAPTER 3

1 1 6

# INTERFACING AND CABLING

- COMMUNICATIONS INTERFACE Cabling
- OPTIONAL PRINTER INTERFACE

CHAPTER 4

## INSTALLATION

1<br>3<br>4<br>5<br>5<br>5<br>5<br>5<br>6<br>7 CHOOSINGA SITE UNPACKING COMMUNICATIONS INTERFACE TAILORING PRINTER INTERFACE TAILORING OPERATIONAL CHECK-OUT Off-line Check-out On-line Check-out PROBLEM DIAGNOSIS

## CHAPTER 5

# **ARCHITECTURE**

1 PRINT<br>
1 Con<br>
1 Disp<br>
14 Pow<br>
14 CRT/'<br>
KEYB<br>
2 CRT/'<br>
KEYB<br>
2 OPER<br>
2 OPER<br>
5 Pow<br>
5 Cor<br>
5 Cor<br>
6 Proc<br>
6 Disp PRINTED CIRCUIT BOARD Control Logic Display Logic Interface Logic Power Supply CRT/YOKE ASSEMBLY KEYBOARD OPERATION Powering Up Scanning Keyboard Communications Interface Processing Codes Displaying Characters

APPENDIX A

ASCII-128 CONTROL CODES

APPENDIX B

ASCII CODES DISPLAYED BY D100/D200 TERMINALS

CODE SEQUENCES GENERATED' BY D100/D200 TERMINALS

APPENDIX D

APPENDIX C

INTERNATIONAL CHARACTER FONTS

**GLOSSARY** 

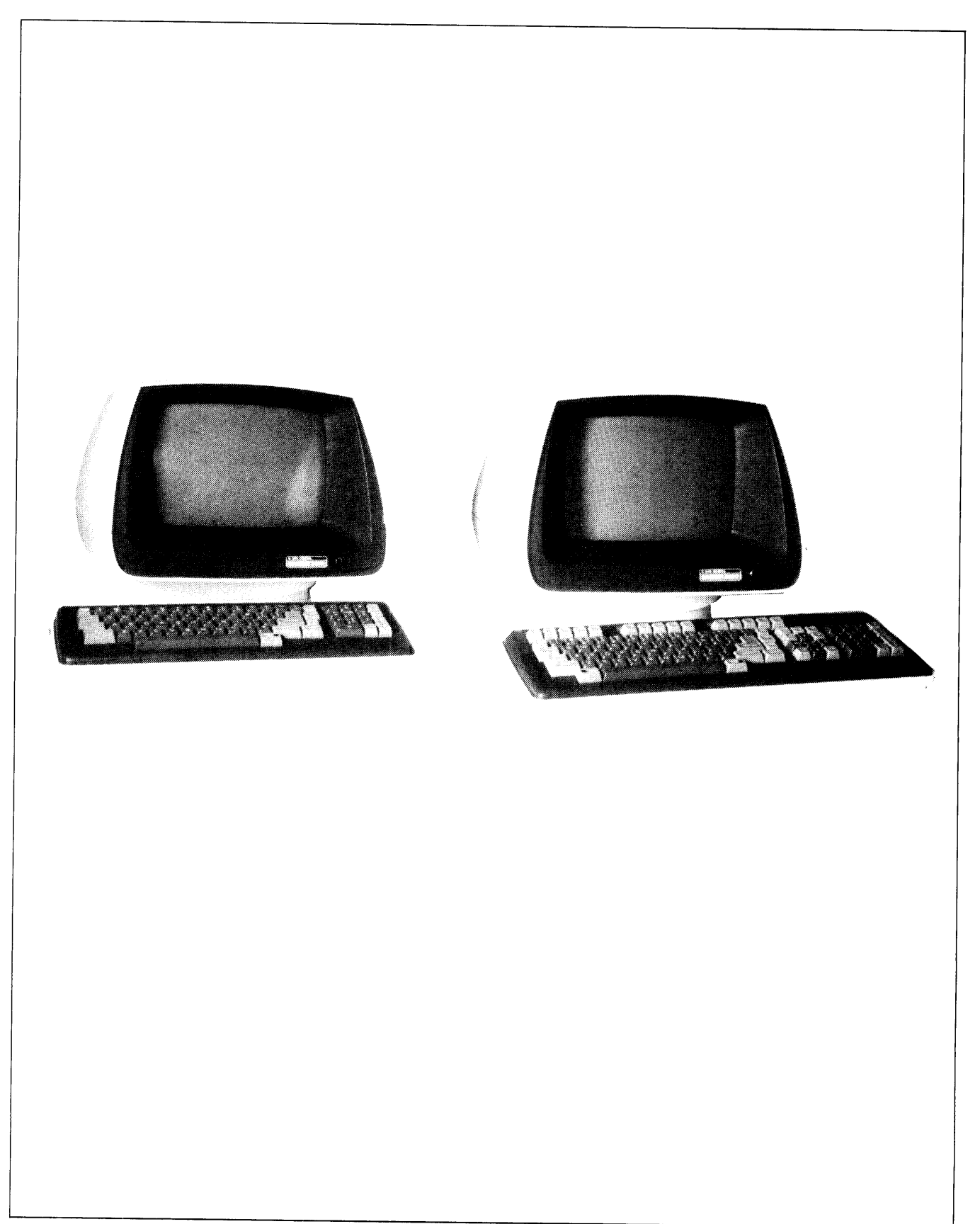

# Chapter 1 PRODUCT OVERVIEW

DASHER D100/D200 display terminals are ASCII-based, soft-copy devices that support the full upper/lower case, alphanumeric, printing character set. Both terminals are offered with the following choice of international character fonts: American, British, Danish/Norwegian, French, German, Spanish and Swedish/Finnish.

Designed for use in a wide range of interactive terminal applications, D100/D200 terminals communicate with a computer in full-duplex mode over either a 20mA current loop or EIA RS232-C communications line. Both models support a subset of standard EIA modem control functions that allows them to interface to Bell 103, 113 or 212 compatible modems.

D100/D200 terminals consist of two units: a CRT display (mounted on a swivel base) and a detached keyboard. A 3.95 foot (1.2 meter) external cable connects them. On line, the display and keyboard function as two independent I/O devices while sharing a common asynchronous interface located in the display unit to communicate with a computer.

The terminal's asynchronous interface transmits and receives serial data bursts at transmission rates ranging from 50 to 19200 bits per second. Additionally, D100/D200 terminals have a split-baud and printer option. When present, this option allows the transmit and receive transmission rates to be selected independently. While each serial data burst must contain 1 start bit and 7 data bits, the remaining code parameters (parity type and number of stop bits) as well as the data transmission rate(s) are switch-selectable.

### DISPLAY

The display unit of both terminals has a 1920-character, semiconductor memory and a non-interlaced video semiconductor memory and a non-interlaced video<br>monitor with a 12 inch diagonal screen. The screen's active area is 8.5 inches by 5.5 inches, formatted as 24 lines, 80 characters per line.

All printing characters sent to the display are stored in memory and displayed on the screen as 7 by 11 dot matrices. The non-destructive cursor is displayed as a solid 7 by 11 white field; i.e., all dots in the 7 by 11 matrix are intensified.

The display interprets a subset of the ASCII-128 control characters as display commands. In general, D100/D200 display commands can be divided into three functional groups:

- Screen control and cursor commands
- 
- ® Character attribute commands e Terminal identification and remote commands diagnostic

The first command group controls screen erasing, blinking, and rolling as well as cursor positioning and sensing.

The second command group assigns one or more of the following attributes to displayable characters: blink, dim, underscore and/or reverse video (black character on a white field). Since attributes are added to characters as they are stored in the display's memory, they can be added or deleted on a character-by-character basis.

The third command group initiates the transmission of terminal identification information to the computer. It also places the terminal in diagnostic mode. In this mode, DASHER D100/D200 diagnostic programs can be remotely loaded from the computer and executed by the terminal's internal microprocessor.

## KEYBOARD

Figures 1.2 and 1.3 show the D100 and D200 keyboards, respectively. Both keyboards have typewriter-style main keypads and incorporate a typematic facility. Typematic allows the user to repeat a character (at a 10 character per second rate) by simply pressing a key for a period of one second or more.

In addition to the main keypad, the keyboards contain one or more supplementary keypads. D100 keyboards contain a single supplementary keypad that combines screen management functions with standard numeric keys. D200 keyboards contain two supplementary keypads — screen keyboards contain two supplementary keypads — screen management and numeric — plus 15 user function keys.

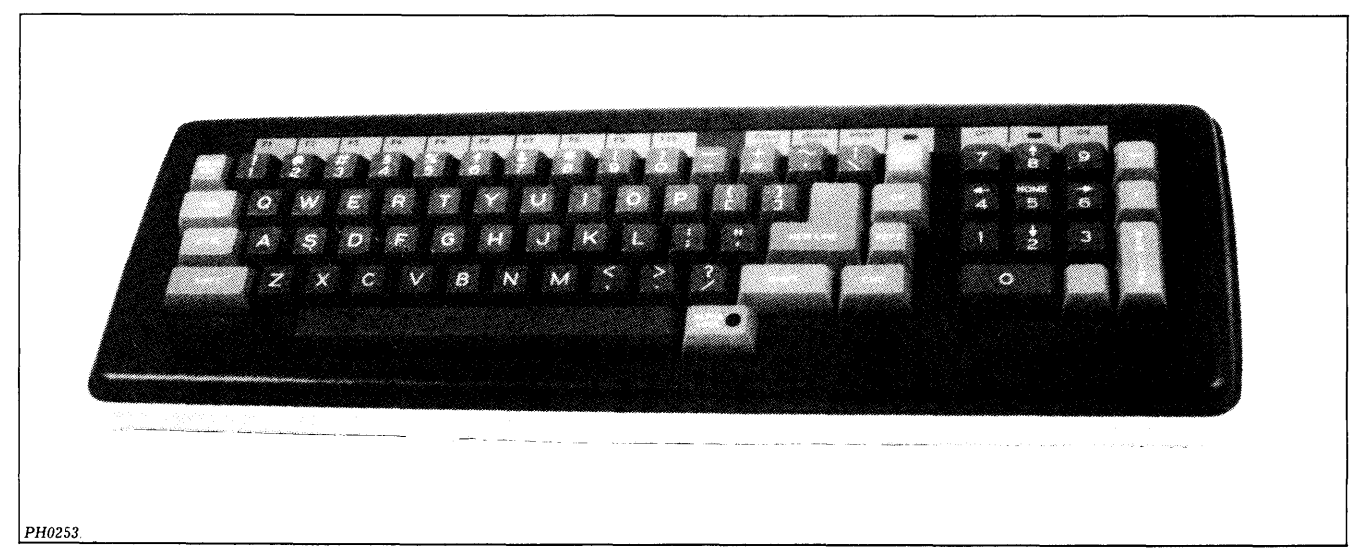

Figure 1.2 DASHER D100 Keyboard

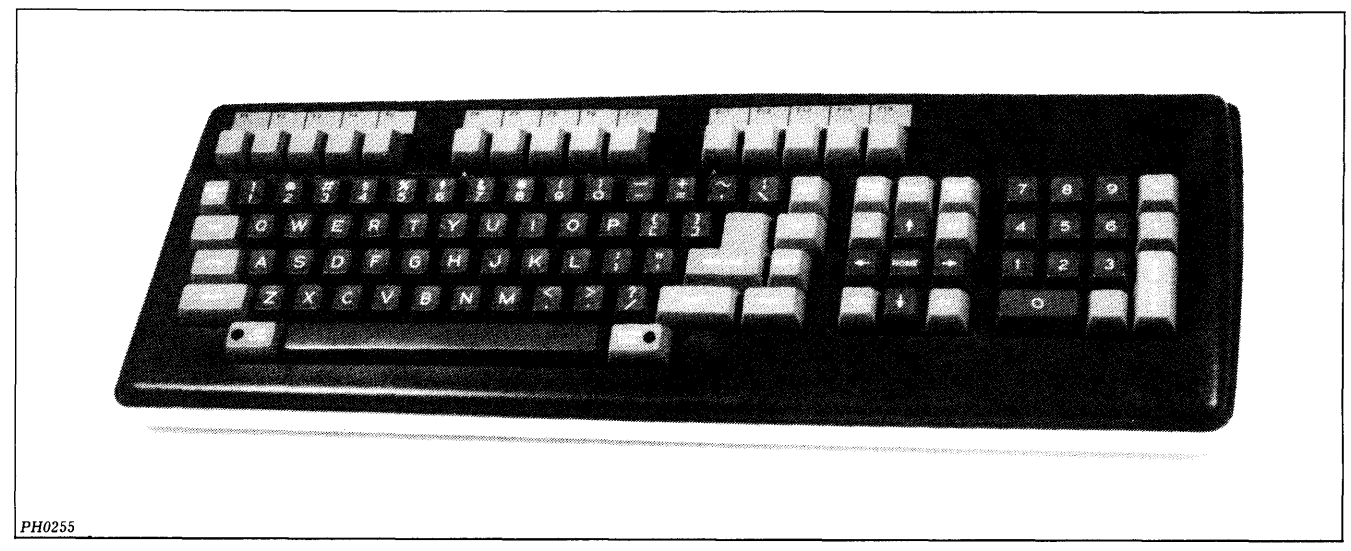

Figure 1.3 DASHER D200 Keyboard

### User Function Keys

While the D200 keyboard has 15 dedicated user function keys, D100 and D200 keyboards can generate 35 and 75 unique user function codes, respectively. These codes, consisting of two-code sequences, are user definable and thus expand the functional capability of the keyboards from an applications viewpoint.

## DIAGNOSTICS

On power-up, D100/D200 terminals execute a self-test that verifies the proper operation of the terminal's control logic and the presence of the keyboard. If the terminal fails its self-test, it generates a bell tone and displays a failure code on the screen.

On command, the terminals execute remotely loaded diagnostics.

# SPLIT-BAUD AND PRINTER **OPTION**

This option expands the capabilities of D100/D200 terminals in the following manner.

The split-baud portion of the option allows independent selection of transmit and receive transmission rates. When the option is selected, the terminal receives information at rates ranging from 50 to 19200 bits per second and transmits information at rates ranging from 110 to 4800 bits per second.

The printer portion of the option interfaces an ASCII-based, serial printer directly to the terminal, thus providing facilities for hardcopy output of information displayed on the screen.

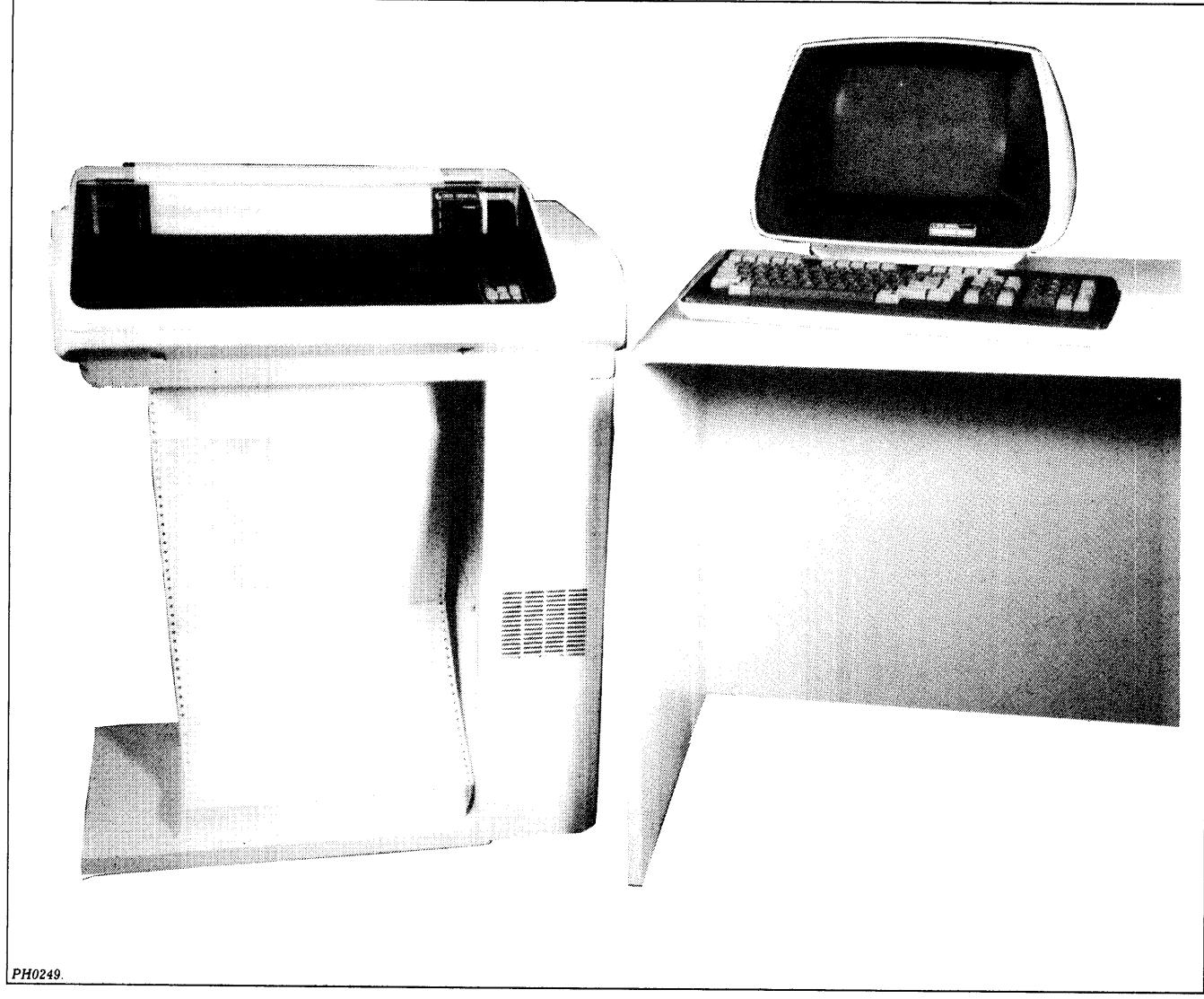

Figure 1.4 DASHER D200 Display with DASHER TP2 Printer

# Chapter 2 PROGRAMMING

From a programmer's point of view, the DASHER D100/D200 display terminal consists of two independent I/O devices — a keyboard input device and a display output device. Thus, on-line communication between them must be provided by the computer's software. This means that all displayable information entered at the keyboard must be echoed to the display by the executing program.

## TRANSMISSION AND RECEPTION

D100/D200 terminals transmit and receive information serially, one character at a time. The transmission rate and portions of the serial character format are defined by the setting of switches located in the display unit.

Data transmission rates range from 50 to 19,200 bits per second. The format of each serial character appears below.

1 start bit 7 data bits 1 or 0 parity bit — switch-selectable 1 or 2 stop bits — switch selectable

If selected, parity can be even, odd, or mark. The number of stop bits selected normally depends upon the data transmission rate. For more information, refer to Chapter 4, Installation.

Once the terminal's transmission rate and character code format are selected, all data transmitted by the terminal will conform to these conventions. Furthermore, all data received by the terminal must also conform to the selected conventions; otherwise, a transmission error will occur. The terminal indicates a transmission error by displaying a white field that is smaller than the cursor.

## ON-LINE/OFF-LINE MODE

On power-up, the terminal executes a self-test. At the conclusion of a successful self-test, it senses the communications interface connector. If the connector is properly inserted, the terminal enters on-line mode. After this occurs, the operating mode of the terminal, on- or off-line, can be selected by the operator at the keyboard.

## KEYBOARD

D100/D200 keyboards can transmit the 96 graphic characters of the ASCII-128 character set as well as 30 of the 32 ASCII control characters. These codes are listed in appendices A and B.

The keyboards cannot independently transmit the following ASCII control characters: Unit Separator  $(037<sub>8</sub>)$ and Record Separator  $(036_8)$ .

Unit Separator is the header code for a three-code sequence. The terminal transmits this code sequence in response to a display command requesting cursor position information. This is explained more fully under the Read Cursor Address command description later in this chapter.

### User Function Codes

Record Separator is the header code for all user function codes; i.e., the keyboard transmits this control code as the first code in each user-function, two-code sequence. The second code is one of the ASCII characters listed in Appendix C. D200 keyboards can transmit 75 unique, user function, two-code sequences while D100 keyboards can transmit 35 of them. Figures 2.1 and 2.2 define the location of the user function keys on the D100 and D200 keyboards, respectively.

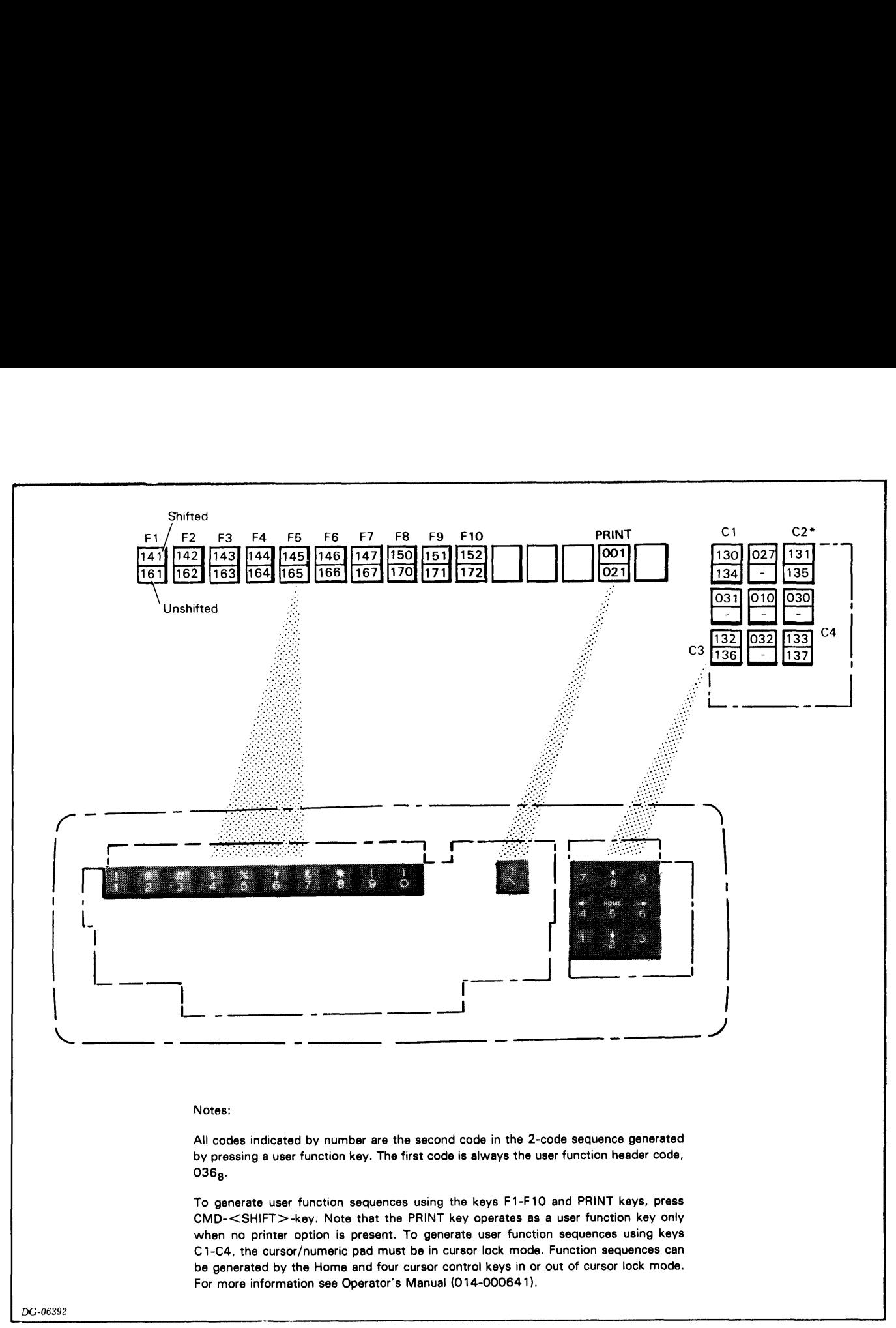

Figure 2.1 D100 User Function Keys

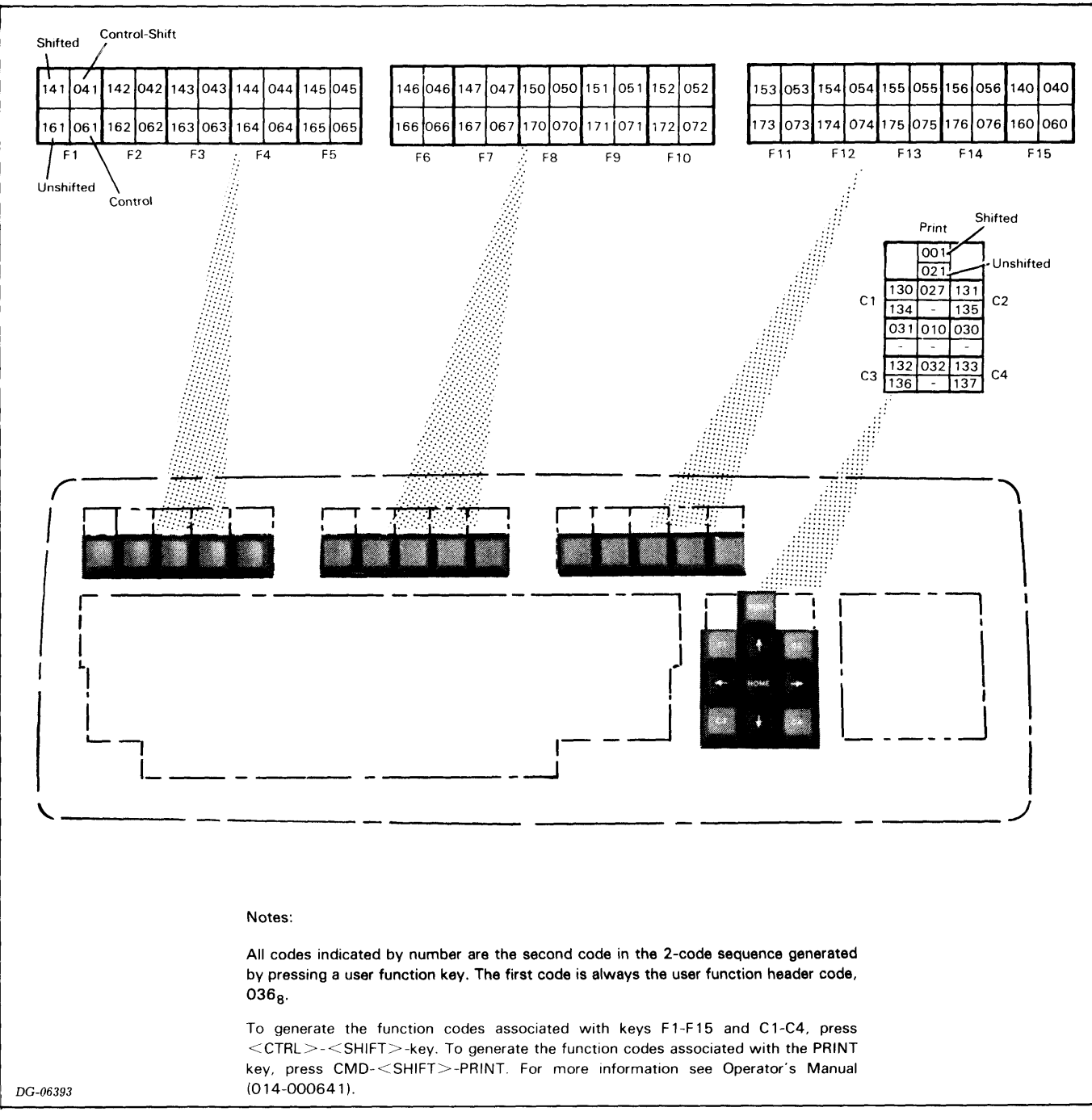

Figure 2.2. D200 User Function Keys

### DISPLAY

The display responds to ASCII characters in the following manner:

- e It plots the 96 graphic characters as 7 by 11 dot matrices on its screen.
- It decodes control characters and performs specified functions when the decoded character is a display command. It ignores control characters that are not recognized as display commands.

The display plots graphic characters on its screen using a 24-line, 80-characters-per-line format. Within this format, a character's location on the screen is defined by the position of the cursor when the character is received. As the display plots each character, the cursor moves one character position to the right. To facilitate character positioning on the screen, a group of display commands is dedicated to manipulating the cursor's position.

### Display Commands

Display commands can be divided into four functional groups.

- e Screen control commands
- e Cursor position commands
- ¢ Character attribute commands
- ¢ Terminal identification and diagnostic commands

A fifth group, print commands, is available when the terminal includes the split baud and printer option.

In the discussions that follow, display commands are described using the format shown below.

COMMAND NAME octal command code

Function: Functional description

D100 Keyboard:

Ways to generate the command code using the D100 keyboard.

D200 Keyboard:

Ways to generate the command code using the D200 keyboard.

### Screen Control Commands

Six commands enable or inhibit screen rolling and character blinking, and erase either a line of characters or the whole screen. These commands are described below.

### **ROLL ENABLE**  $022<sub>8</sub>$

Function: Turns on roll mode. In this mode, each time a command is issued that would move the cursor beyond the bottom of the screen, the screen rolls up one line. The cursor then moves to the new (blank) bottom line and information previously displayed on the top line is lost. When the terminal is powered-up, this command is automatically executed.

D100 Keyboard: CTRL-R or CTRL-SHIFT-R

D200 Keyboard: Same as D100 Keyboard.

### ROLL DISABLE  $023<sub>8</sub>$

Function: Turns off roll mode. In this mode, each time a command is issued that would move the cursor beyond the bottom of the screen, the cursor moves to the top line.

D100 Keyboard: CTRL-S or CTRL-SHIFT-S

D200 Keyboard: Same as D100 Keyboard.

### $013<sub>8</sub>$ ERASE END-OF-LINE

Function: Erases displayed characters, beginning with the current position of the cursor to the end of that line.

### D100 Keyboard:

CTRL-K or CTRL-SHIFT-K; CMD-' or CMD-SHIFT-'

D200 Keyboard:

ERASE EOL, CTRL-ERASE EOL, SHIFT-ERASE EOL,<br>or CTRL-SHIFT-ERASE EOL<br>**ERASE PAGE** 014<sub>8</sub> or CTRL-SHIFT-ERASE EOL

Function: Erases all displayed characters and moves the cursor to the first (leftmost) position on the top line of the screen. Also, Erase Page forces the execution of the following commands: End Blink, End Underscore, End Dim, End Reverse Video and Enable Blink.

D100 Keyboard:

CTRL-L, CTRL-SHIFT-L, CMD-= or CMD-SHIFT-=

D200 Keyboard:

Dzoo Regooara:<br>ERASE PAGE, CTRL-ERASE PAGE, SHIFT-ERASE<br>PAGE or CTRL-SHIFT-ERASE PAGE<br>ENABLE BLINK 003<sub>8</sub> PAGE or CTRL-SHIFT-ERASE PAGE

Function: Allows the screen to blink any character whose blink attribute is turned on. (See the Start Blink command description.) When the terminal is powered-up or an Erase Page command is executed, Enable Blink is automatically executed.

D100 Keyboard: CTRL-C or CTRL-SHIFT-C

D200 Keyboard: Same as D100 Keyboard. D200 Keyboard:<br>Same as D100 Keyboar<br>DISABLE BLINK 004<sub>8</sub>

Function: Disables character blinking regardless of the state of the blink attributes assigned to displayed characters.

D100 Keyboard: CTRL-D or CTRL-SHIFT-D

D200 Keyboard: Same as D100 Keyboard.

### Cursor Position Commands

Nine commands relate to the cursor's position. Eight of them move the cursor around the screen. The ninth command sends the cursor's column and row positions to the computer.

In addition to responding to these commands, the cursor automatically moves under the following conditions:

- ¢ It moves one character position to the right each time the display plots a new graphic character on its screen.
- It moves to the first (leftmost) character position on the next line each time the display plots a new graphic character in the last (rightmost) character position on the current line. When the next line exceeds the screen's capacity, the new location of the cursor depends upon the roll mode state of the display.

In cases where the cursor moves to a position already occupied by a graphic character, that character is displayed in reverse video form; i.e., a black character appears on a white field.

### CARRIAGE RETURN 015g

Function: Moves the cursor to the first character position on the current line.

D100 Keyboard: CR, SHIFT-CR, CTRL-CR, CTRL-SHIFT-CR, CTRL-M or CTRL-SHIFT-M

D200 Keyboard: Same as D100 Keyboard. D200 Keyboard:<br>Same as D100 Key<br>NEW LINE 012<sub>8</sub>

Function: Moves the cursor to the first character position on the next line.

D100 Keyboard: NEW LINE, SHIFT-NEW LINE, CTRL-NEW LINE, CTRL-SHIFT-NEW LINE, CTRL-J or CTRL-SHIFT-J

D200 Keyboard: Same as  $D100$  Keyboard.<br>CURSOR UP  $027<sub>8</sub>$ 

Function: Moves the cursor up one line while remaining in the same column (character) position. If the cursor is on the top line, it moves to the bottom line of the screen.

D100 Keyboard:

CTRL-W, CTRL-SHIFT-W, or A

D200 Keyboard: Same as D100 Keyboard. 19200 Keyboard:<br>Same as D100 Keyboard<br>CURSOR RIGHT 030.

Function: Moves the cursor one column position to the right. If the cursor is at the end of a line, a New Line operation is performed.

D100 Keyboard: CTRL-X, CTRL-SHIFT-X, or  $\rightarrow$ D200 Keyboard:

Same as D100 Keyboard.

### **CURSOR LEFT**  $031<sub>8</sub>$

Function: Moves the cursor one column position to the left. If the cursor is in the first column position of a line, it moves to the last column position and a Cursor Up operation is performed.

D100 Keyboard:

CTRL-Y, CTRL-SHIFT-Y or « D200 Keyboard: Same as D100 Keyboard. D200 Keyboard:<br>Same as D100 Keyboard<br>**CURSOR DOWN** 032<sub>8</sub>

Function: Moves the cursor down one line while remaining in the same column position. If the cursor is on the bottom line, its new location depends upon the roll mode state of the display.

D100 Keyboard:

CTRL-Z, CTRL-SHIFT-Z, or  $\psi$ 

D200 Keyboard:

Same as  $D100$  Keyboard.<br> **HOME**  $010_8$ 

Function: Moves the cursor to the first column position on the top line. This command is automatically executed each time an Erase Page command is issued.

D100 Keyboard: CTRL-H, CTRL-SHIFT-H, or HOME

D200 Keyboard: Same as D100 Keyboard.

### WRITE CURSOR ADDRESS  $02\theta_{\rm R}$

Function: Moves the cursor to the position defined by the next two codes received by the display. The first code is interpreted as the column position (numbered from left to right, 000 through 117g) and the second code is interpreted as the line position (numbered from top to bottom, 000 through  $027<sub>8</sub>$ ). If the column position code is greater than  $117_8$ , the cursor control logic wraps around; e.g.,  $121_8$  equals  $001<sub>8</sub>$ . The line position code is handled in a similar manner; e.g.,  $036_8$  equals  $006_8$ .

D100 Keyboard: CTRL-P or CTRL-SHIFT-P (column code, line code)

D200 Keyboard: Same as D100 Keyboard. D200 Keyboard:<br>Same as D100 Keyboard.<br>READ CURSOR ADDRESS 005<sub>9</sub>

Function: The terminal sends the following three-code sequence to the computer.

037, Column position (000 through  $117<sub>8</sub>$ ) Line position (000 through  $027<sub>8</sub>$ )

See the Write Cursor Address command for information about the column and line position code meanings.

D100 Keyboard: CTRL-E or CTRL-SHIFT-E

D200 Keyboard: Same as D100 Keyboard.

### Character Attribute Commands

Eight commands allow characters to be dimmed, blinked, underscored and/or displayed in a reverse video block (black character on a white field). Since the commands turn blinking, dimming, underscoring and reverse video on and off independently, one character may be dimmed and underscored while another may be underscored in a blinking reverse video block.

NOTE: Dimming a reverse video character is meaningless, since reverse video characters are always dimmed.<br> **START BLINK** 016<sub>9</sub>

Function: Turns on the blink attribute of each successive character received by the display. However, before any character will blink, the screen must be blink enabled. Refer to the screen control commands.

D100 Keyboard: CTRL-N or CTRL-SHIFT-N

D200 Keyboard: Same as D100 Keyboard.

### **END BLINK**  $017<sub>8</sub>$

Function: Turns off the blink attribute of each successive character received by the display. This command is automatically executed each time an Erase Page command is issued.

D100 Keyboard: CTRL-O or CTRL-SHIFT-O

D200 Keyboard: Same as D100 Keyboard.

### $0.34_{8}$ START DIM

Function: Turns on the dim attribute of each successive character received by the display.

D100 Keyboard: CTRL-\

D200 Keyboard: Same as D100 Keyboard.

### $035<sub>8</sub>$ END DIM

Function: Turns off the dim attribute of each successive character received by the display. This command is automatically executed each time an Erase Page command is issued.

D100 Keyboard: CTRL-] D200 Keyboard:

Same as D100 Keyboard.

### START UNDERSCORE 024<sup>g</sup>

Function: Turns on the underscore attribute of each successive character received by the display.

D100 Keyboard: CTRL-T or CTRL-SHIFT-T

D200 Keyboard: Same as D100 Keyboard.

### **END UNDERSCORE**  $025<sub>8</sub>$

Function: Turns off the underscore attribute of each successive character received by the display. This successive character received by the display. This command is automatically executed each time an Erase Page command is issued.

D100 Keyboard: CTRL-U or CTRL-SHIFT-U

D200 Keyboard: Same as D100 Keyboard.

### START REVERSE VIDEO  $0.036_8$ ,  $104_8$

Function: Turns on the reverse video attribute of each successive character received by the display.

This command, consisting of a two-code sequence, cannot<br>be generated by the keyboard.<br>**END REVERSE VIDEO**  $036<sub>8</sub>$ ,  $105<sub>8</sub>$ be generated by the keyboard.

Function: Turns off the reverse video attribute of each successive character received by the display. This command is automatically executed each time an Erase Page command is issued.

This command, consisting of a two-code sequence, cannot be generated by the keyboard.

### Terminal Identification/Diagnostic Commands

Three commands allow a computer to identify and test the display terminals. A fourth command generates a bell tone that can be used to alert the operator to an impending<br>event.<br>**MODEL REPORT REQUEST**  $036<sub>s</sub>$  103<sub>g</sub> event.

**MODEL REPORT REQUEST**  $0.368$ ,  $10.38$ <br>*Function:* The terminal sends the following six-code sequence to the computer:

- $036<sub>8</sub>$  Header code
- $157<sub>8</sub>$  Header code
- $043<sub>8</sub>$  Indicates model report request data follow.
- $041<sub>8</sub>$  Indicates D100/D200 series terminal.
- XXX Configuration code
- YYY Firmware code

The meaning of the configuration code is shown in Table 2.1. In the table, bit 6 represents the most significant bit while bit 0 represents the least significant bit. Since bit 7 may or may not be transmitted, depending upon the parity selection of the terminal, this bit is ignored.

| <b>Bit Numbers</b> | <b>Meaning</b>                                                                                                    |
|--------------------|----------------------------------------------------------------------------------------------------|
| 6                  | Always 1.                                                                                                    |
| 5                  | 1 indicates 50Hz operation is selected;<br>0 indicates 60Hz operation is selected.                                        |
| 4                  | 1 indicates the split baud and printer option<br>is not present;<br>0 indicates the option is present.                    |
| з                  | If bit 4 is 0, 0 indicates the printer is not ready;<br>1 indicates the printer is ready.                                 |
|                    |                                                                                                    |
| $\overline{2}$     | O indicates the American character font is<br>installed:<br>1 indicates one of the other character fonts is<br>installed. |

Table 2.1 Configuration Code

This two-code command cannot be generated by the keyboard.

### ENTER REMOTE TEST  $036_8$ ,  $101_8$

Function: Places the terminal in diagnostic mode, thus allowing it to receive programs that will be executed by the terminal's internal microprocessor. In this mode, the keyboard is effectively disabled. To exit diagnostic mode, either issue the Exit Remote Test command or power down the terminal.

This two-code command cannot be generated by the keyboard.

### EXIT REMOTE TEST  $036_8$ ,  $102_8$

Function: Terminates diagnostic mode. After this command is issued, the terminal automatically executes its self-test, providing the terminal was in diagnostic mode. Otherwise, the command is ignored.

This two-code command cannot be generated by the keyboard.

**BELL**  $007<sub>8</sub>$ 

Function: The terminal sounds a bell tone.

D100 Keyboard: CTRL-G or CTRL-SHIFT-G

D200 Keyboard: Same as D100 Keyboard.

### Printer Commands

Two commands initiate print operations when the D100/D200 terminal is interfaced to an ASCII-based, serial<br>printer.<br>PRINT  $021_8$ printer.

Function: Transmits the information appearing on the display screen to the printer, beginning with the line on which the cursor is located. During the print operation, the keyboard cannot transmit information to the computer; however, a print operation can be aborted from the keyboard by typing CMD-CR.

D100 Keyboard:

CTRL-Q, CTRL-SHIFT-Q, or CMD-\

D200 Keyboard: CMD-PRINT

### **PRINT FORM**  $001<sub>8</sub>$

Function: Transmits the information displayed at full intensity to the printer, beginning with the line on which the cursor is located. Dimmed characters are ignored. During the print operation, the keyboard cannot transmit information to the computer; however, a print form operation can be aborted from the keyboard by typing CMD-CR.

D100 Keyboard:

CTRL-A, CTRL-SHIFT-A, or CMD-SHIFT-\

D200 Keyboard: CMD-SHIFT-PRINT

# Chapter 3 INTERFACING AND CABLING

DASHER D100/D200 display terminals contain a serial asynchronous interface that supports full-duplex asynchronous interface that supports full-duplex<br>communication with a computer or communications system. The interface accommodates both 20mA current loop and EIA RS232-C connections and provides a subset of standard EIA modem control functions.

DASHER D100/D200 terminals equipped with the split baud and printer option contain a second serial asynchronous interface and support logic. The optional (printer) interface performs the following functions:

- It transmits serial data to an ASCII-based printer.
- ¢ It defines the transmission rate of data transmitted by the terminal, when selected.

Thus, the split baud portion of the option allows the terminal to support a communications line with two bandwidths, one high-speed and one low-speed.

## COMMUNICATIONS INTERFACE

The terminal's communications interface transmits and receives serial data bursts that consist of 1 start bit, 7 data bits, an optional parity bit and 1 or 2 stop bits.

Chapter 4, Installation, explains how to select the parity bit as well as the data transmission rate (baud). The number of stop bits normally depends upon the selected transmission rate. When operating at 110 baud and below, two stop bits are automatically selected; when operating at 134.5 to 19,200 baud, 1 stop bit is selected. However, if the baud rates.

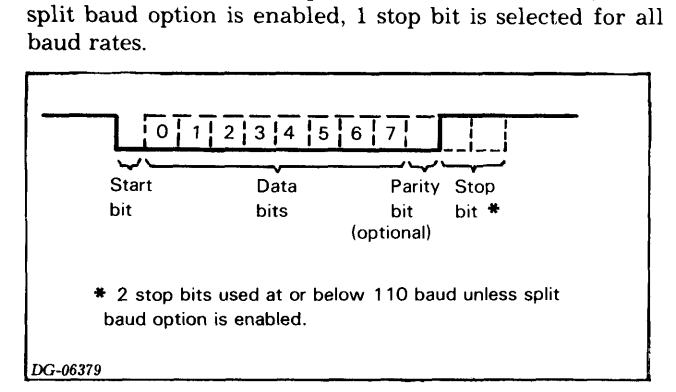

Figure 3.1 Communications Data Format

### Cabling

In general, the choice of communications line, 20mA current loop or EIA, depends upon the cable length required, the presence of a modem, and the configuration of the host system. When a long cable is required to connect the terminal directly to a system, the 20mA current loop connection can be used. It supports a 1500 foot (457.2 meters) cable at transmission rates up to 9600 baud and a 500 foot (152.4 meters) cable at 19,200 baud. When a short cable (50 feet/15.2 meters, maximum) is required or the terminal is interfaced to a Bell 103, 113 or 212 compatible modem, the EIA connection can be used.

### EIA Connection

Figure 3.2 shows the 25-pin Cannon connector (located at the back of the terminal) that joins the terminal's EIA interface to a computer or modem via an EIA cable. Figure 3.3 lists the EIA cables that are available from Data General and identifies the pin connections. When using a cable not shown in Figure 3.3, wire the terminal end as shown in Figure 3.4.

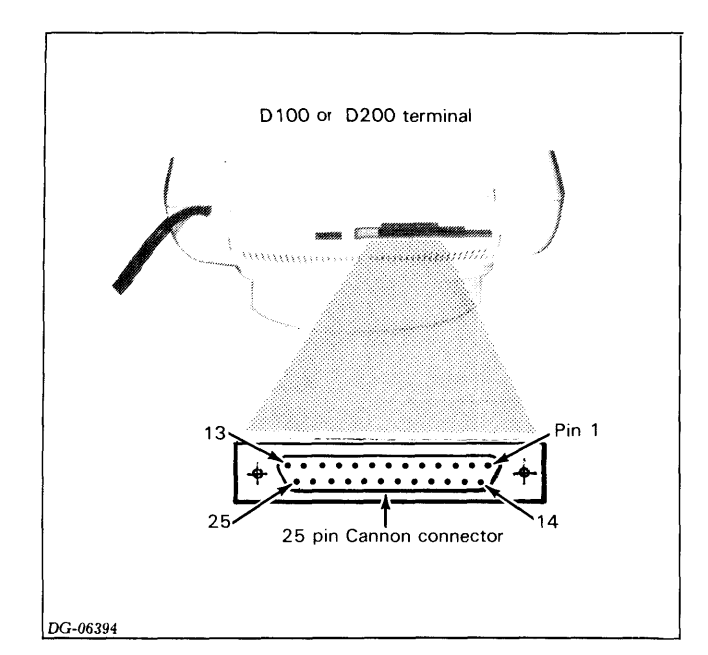

Figure 3.2 Communications Connector

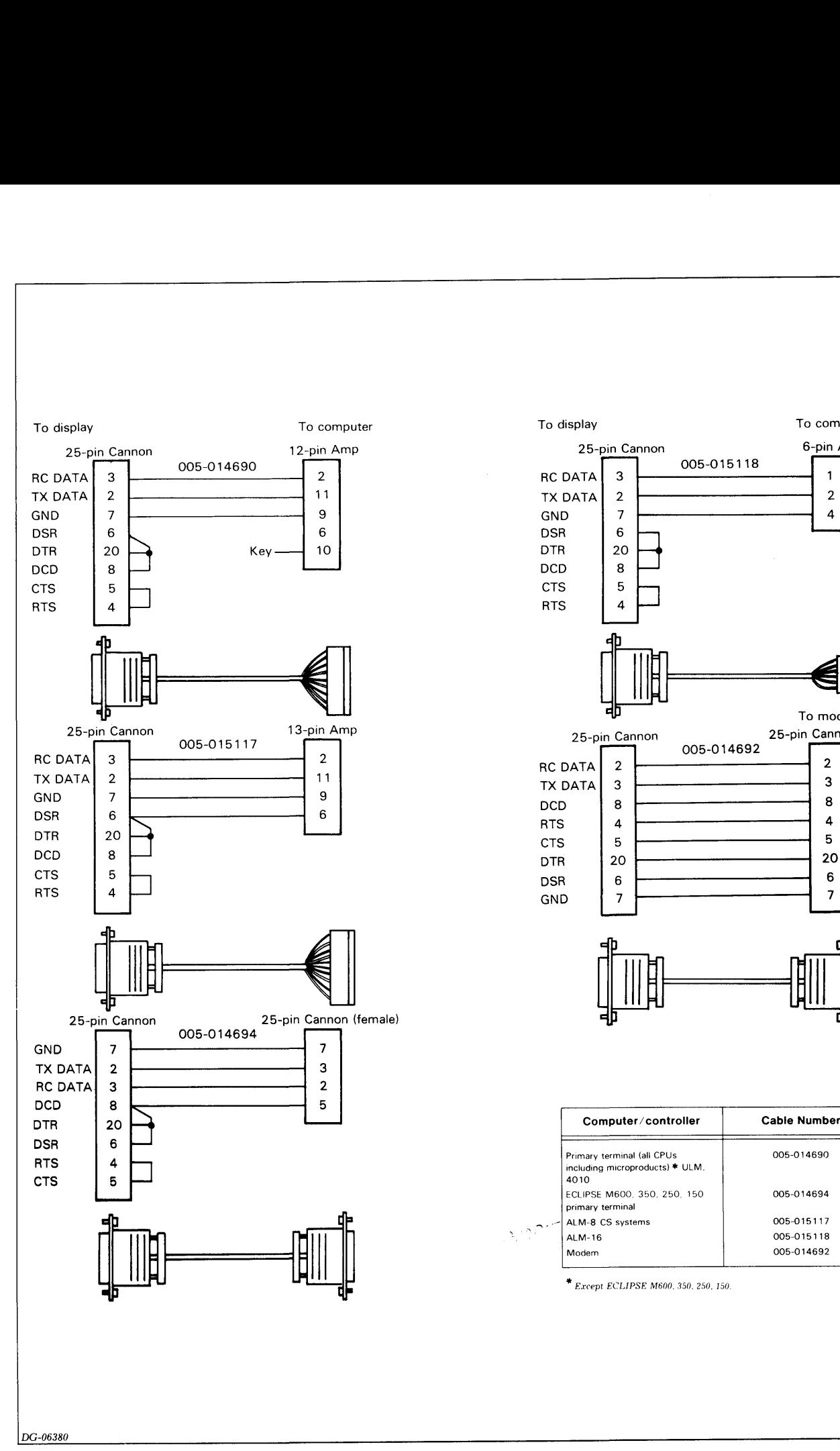

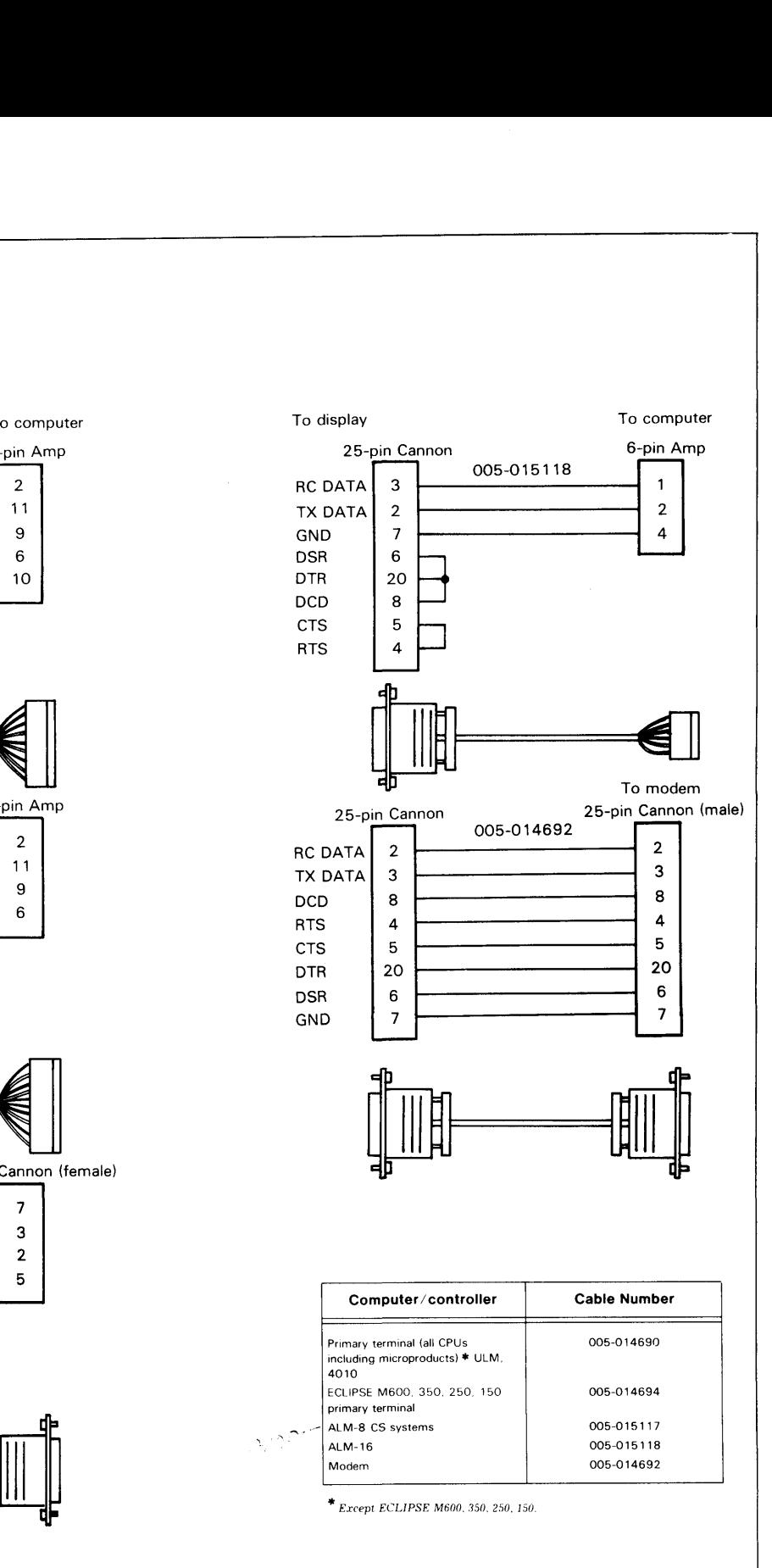

Figure 3.3 Data General Cables (EIA Interface)

General EIA controllers: Use the following configuration when interfacing with Data

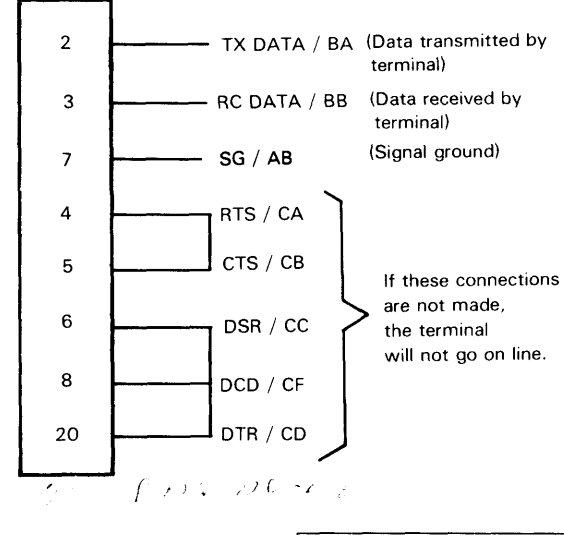

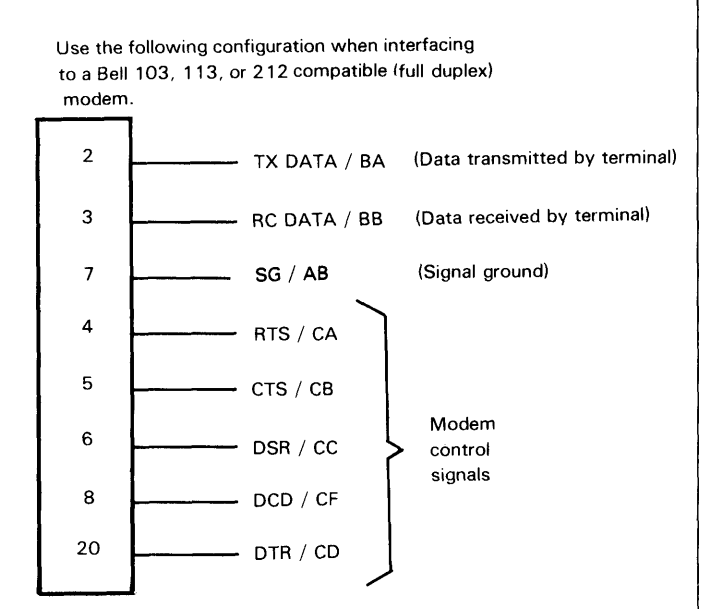

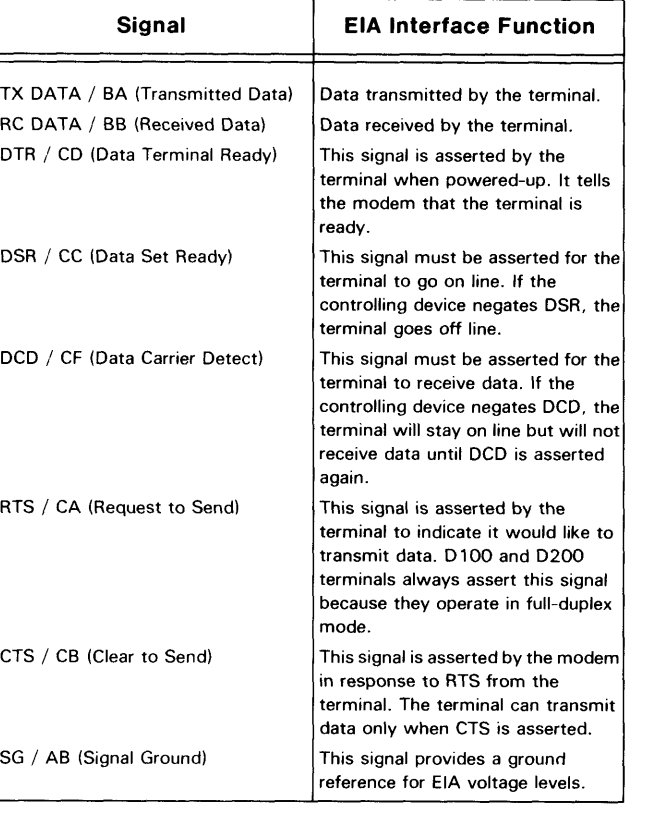

DG-06381

Figure 3.4 External Cabling (EIA Interface)

### Current Loop Connection

The 20mA current loop interface can be either active or passive. In an active connection, the terminal supplies the energy to drive the terminal's interface; in a passive connection, the computer or communications system supplies the energy.

The same 25-pin Cannon connector used for EIA connections joins the terminal's current loop interface to a computer via a current loop cable. Refer to Figure 3.2. Figure 3.5 lists the current loop cables that are available from Data General and identifies the pin connections. When using a cable not shown in Figure 3.5, select a passive or active connection by wiring the terminal end of the cable as shown in Figure 3.6.

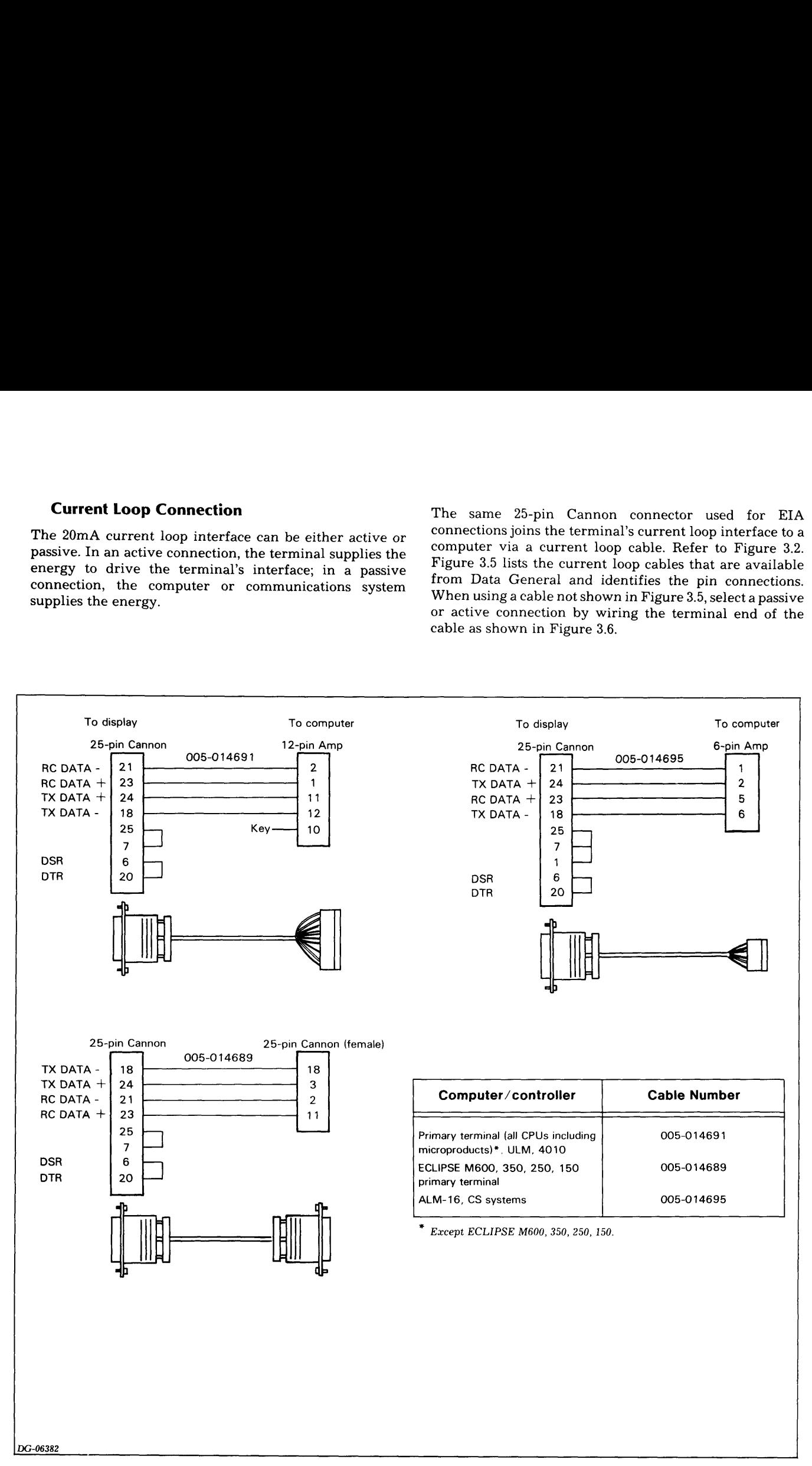

Figure 3.5 Data General Cables (20mA Current Loop Interface)

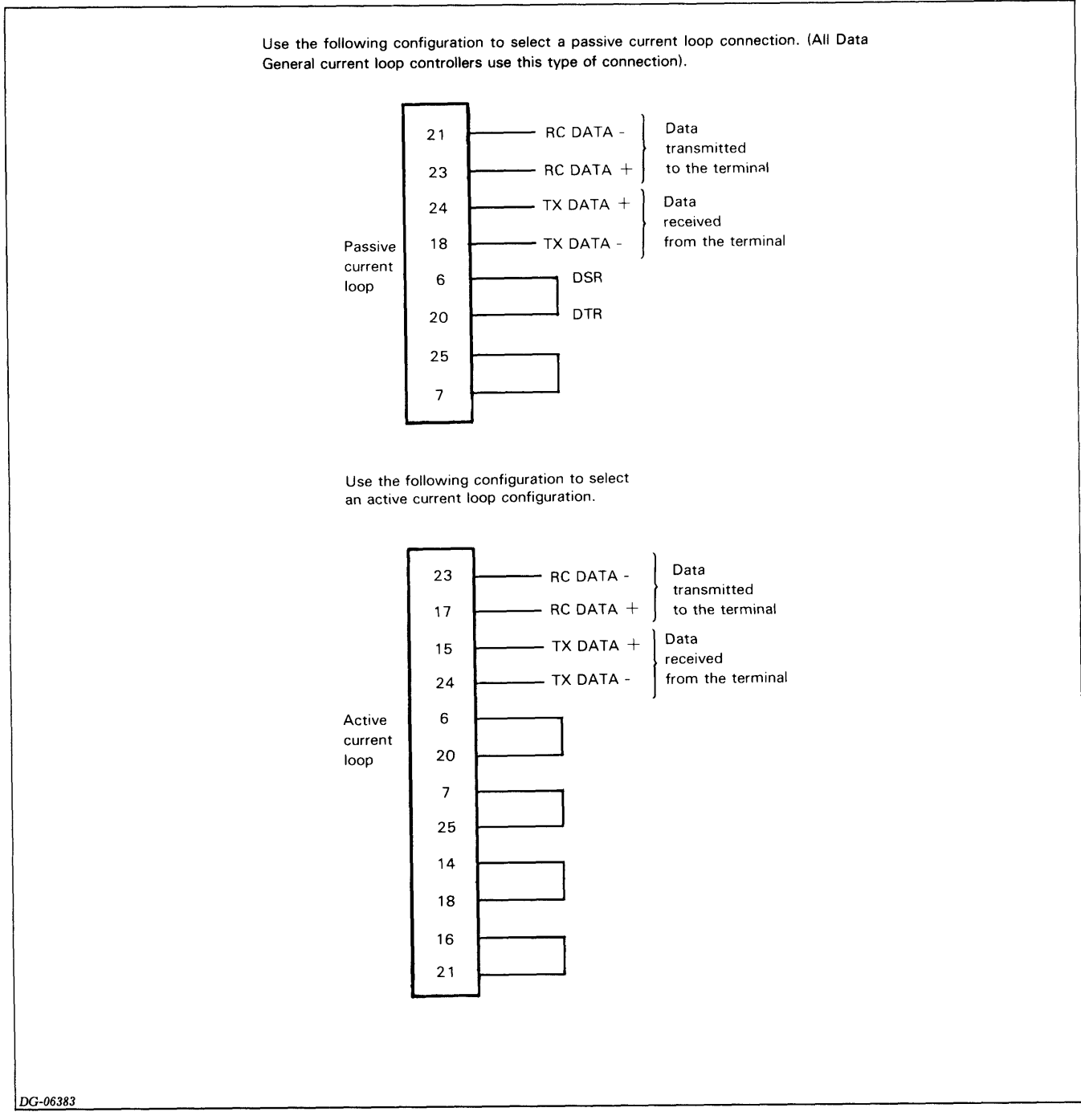

Figure 3.6 External Cabling (20mA Current Loop Interface )

# OPTIONAL PRINTER INTERFACE

Chapter 4, "Installation", explains how to tailor the split baud portion of this interface.

The printer portion of the interface transmits serial data to the printer that consists of 1 start bit, 7 data bits, an even parity bit and 1 or 2 stop bits.

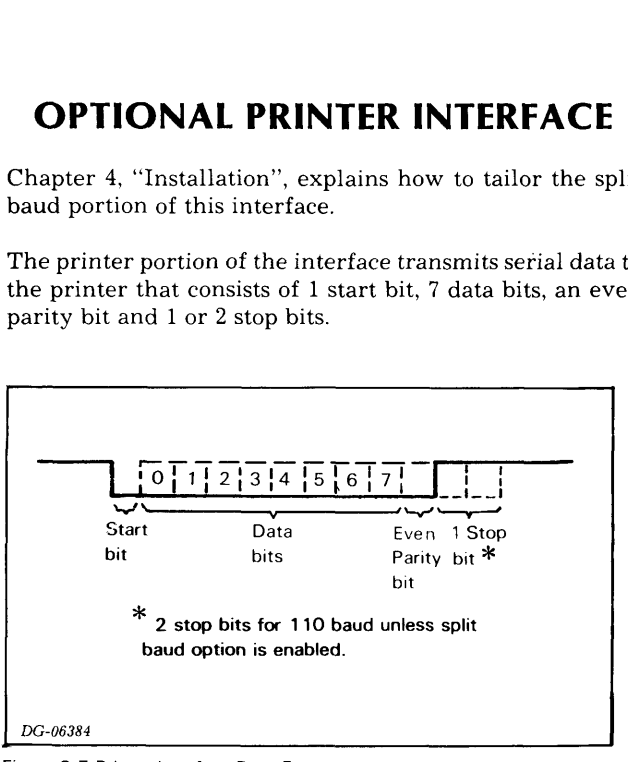

Figure 3.7 Printer Interface Data Format

The printer interface is joined to the printer via the 7-pin connector shown in Figure 3.8 and an EIA RS232-C cable. Figure 3.9 shows the Data General cable that connects a D100/D200 display terminal to a DASHER TP1 or TP2 printer. When using any other EIA cable, wire the terminal end as shown in Figure 3.8.

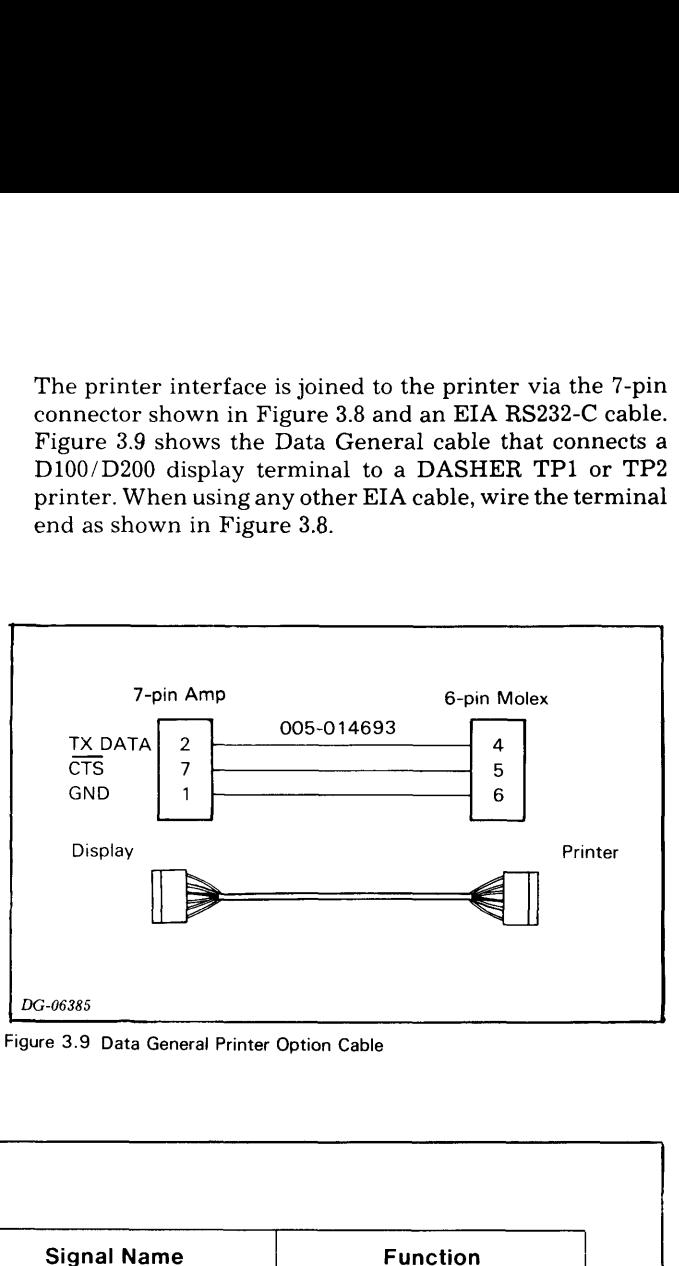

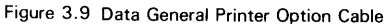

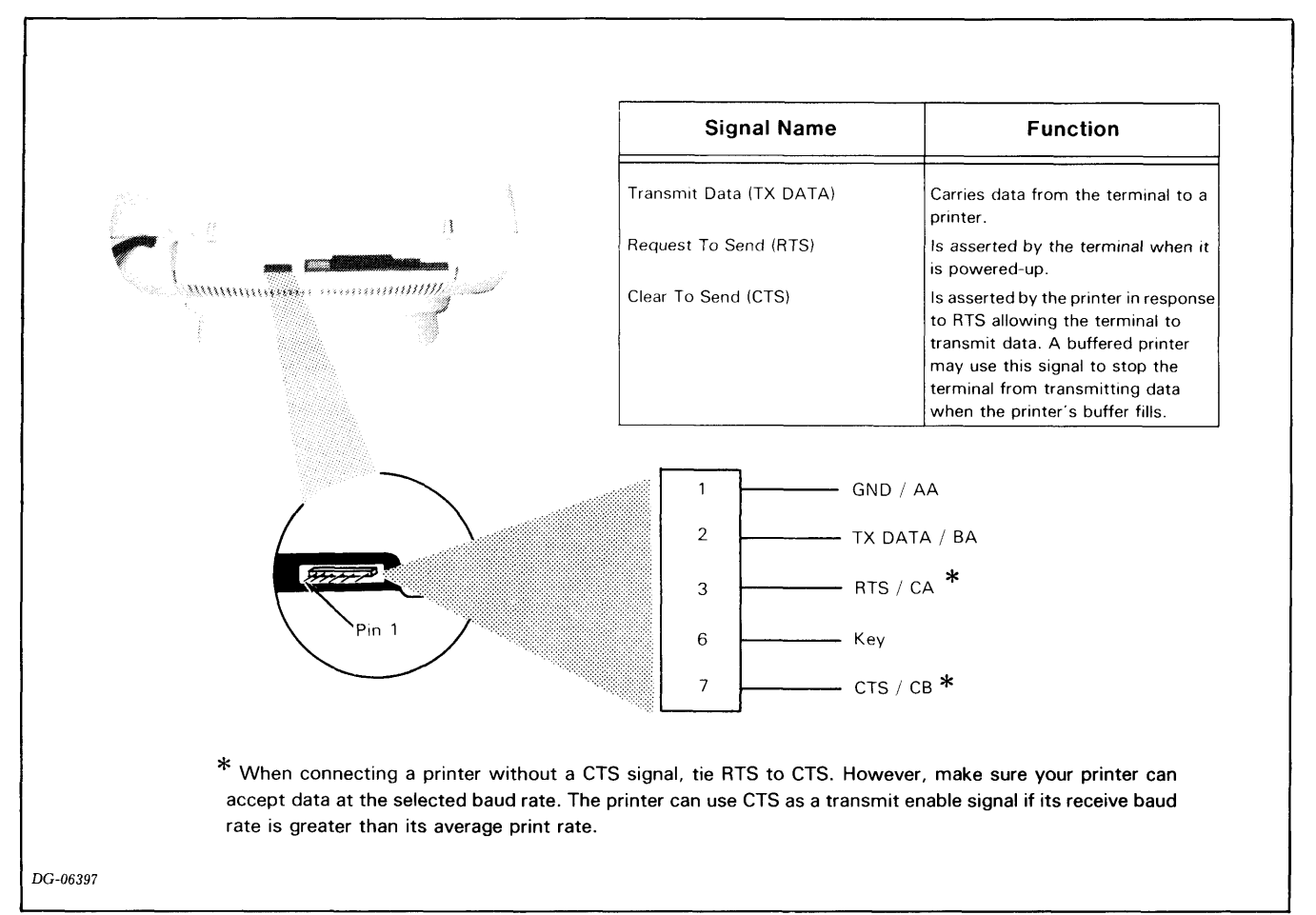

Figure 3.8 Printer Connector

# **Chapter 4 INSTALLATION**

After selecting the appropriate cable connection(s), as described in Chapter 3, the D100/D200 terminal installer should:

- Choose a site for the terminal.  $\bullet$
- $\bullet$ Unpack the terminal.
- Tailor the communications interface.  $\bullet$
- Tailor the optional printer interface, when present.
- Perform an operational check-out.  $\bullet$

# **CHOOSING A SITE**

Choose a site for the DASHER D100/D200 terminal using the specifications shown in Figure 4.1 and Table 4.1.

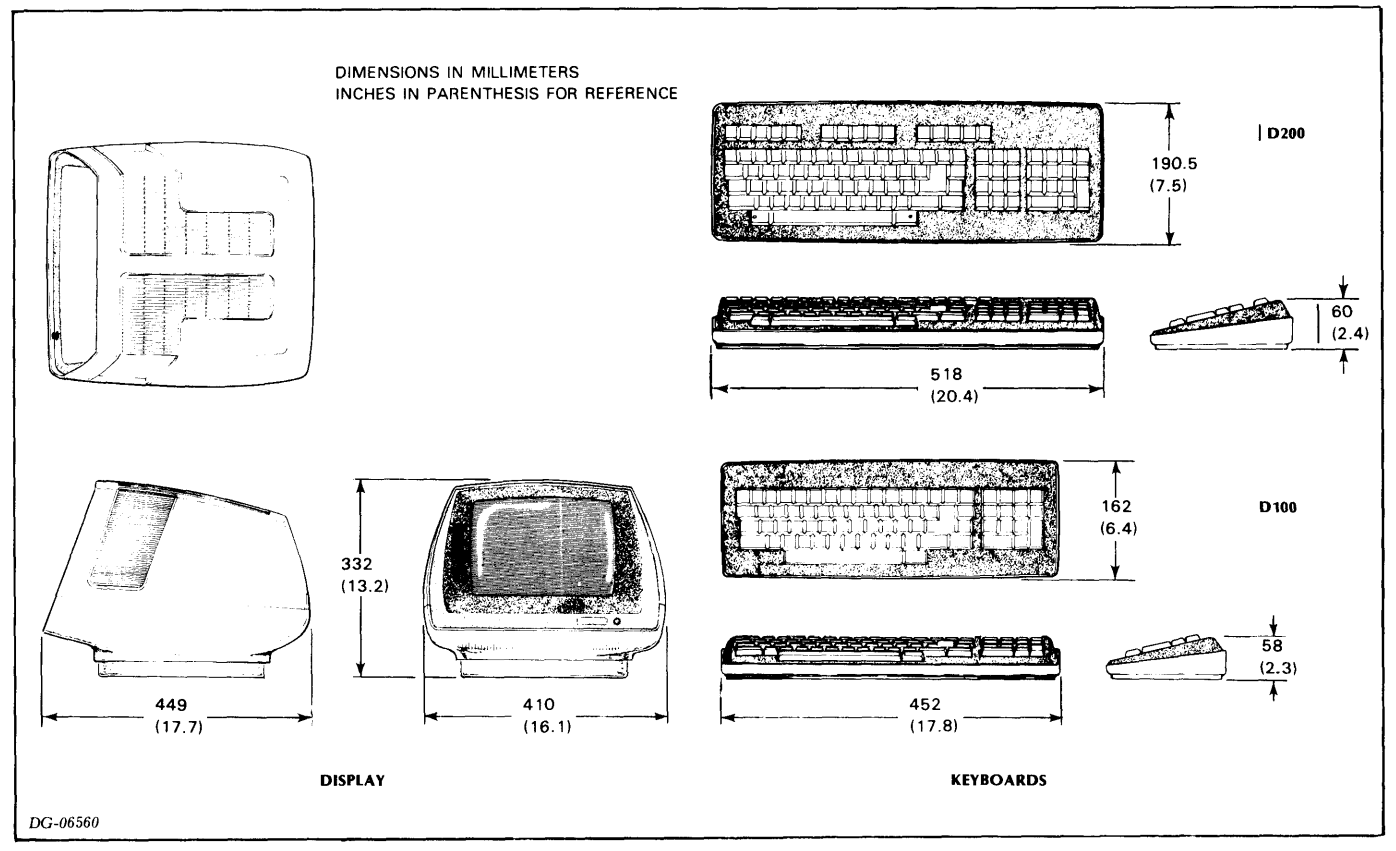

Figure 4.1 **Terminal Dimensions** 

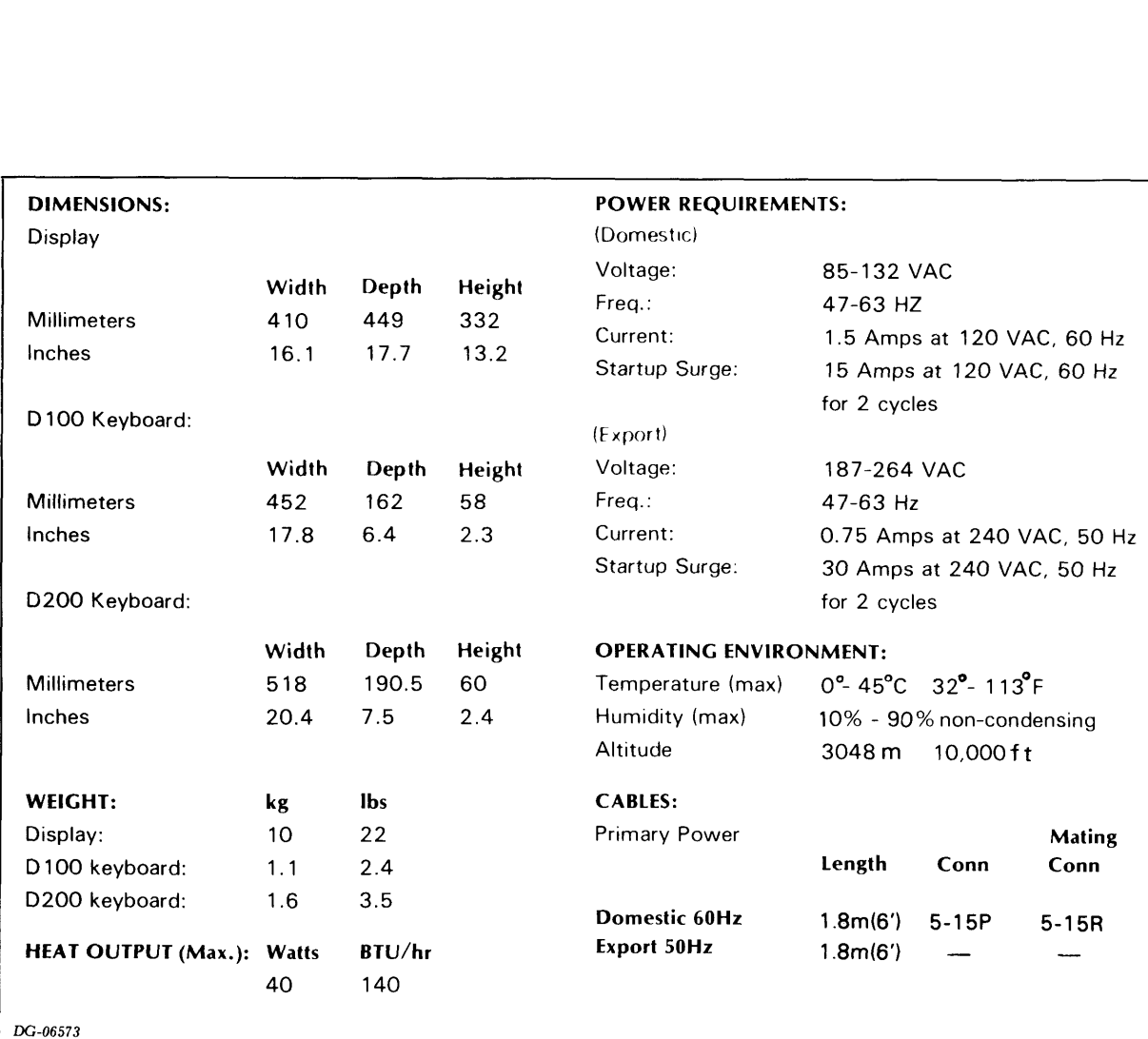

Table 4.1 Terminal Specifications

# UNPACKING

Unpack the display and keyboard as shown in Figure 4.2. Then, plug the cable attached to the keyboard into the receptacle provided at the rear of the display unit. See Figure 4.3.

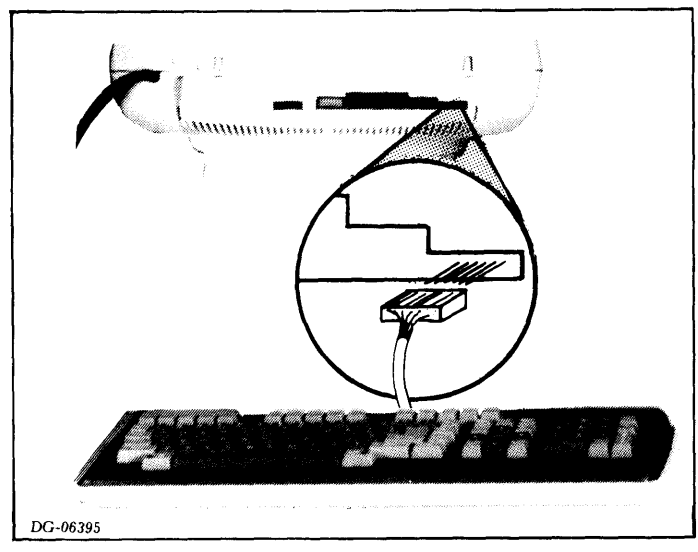

Figure 4.3 Plugging in the Keyboard

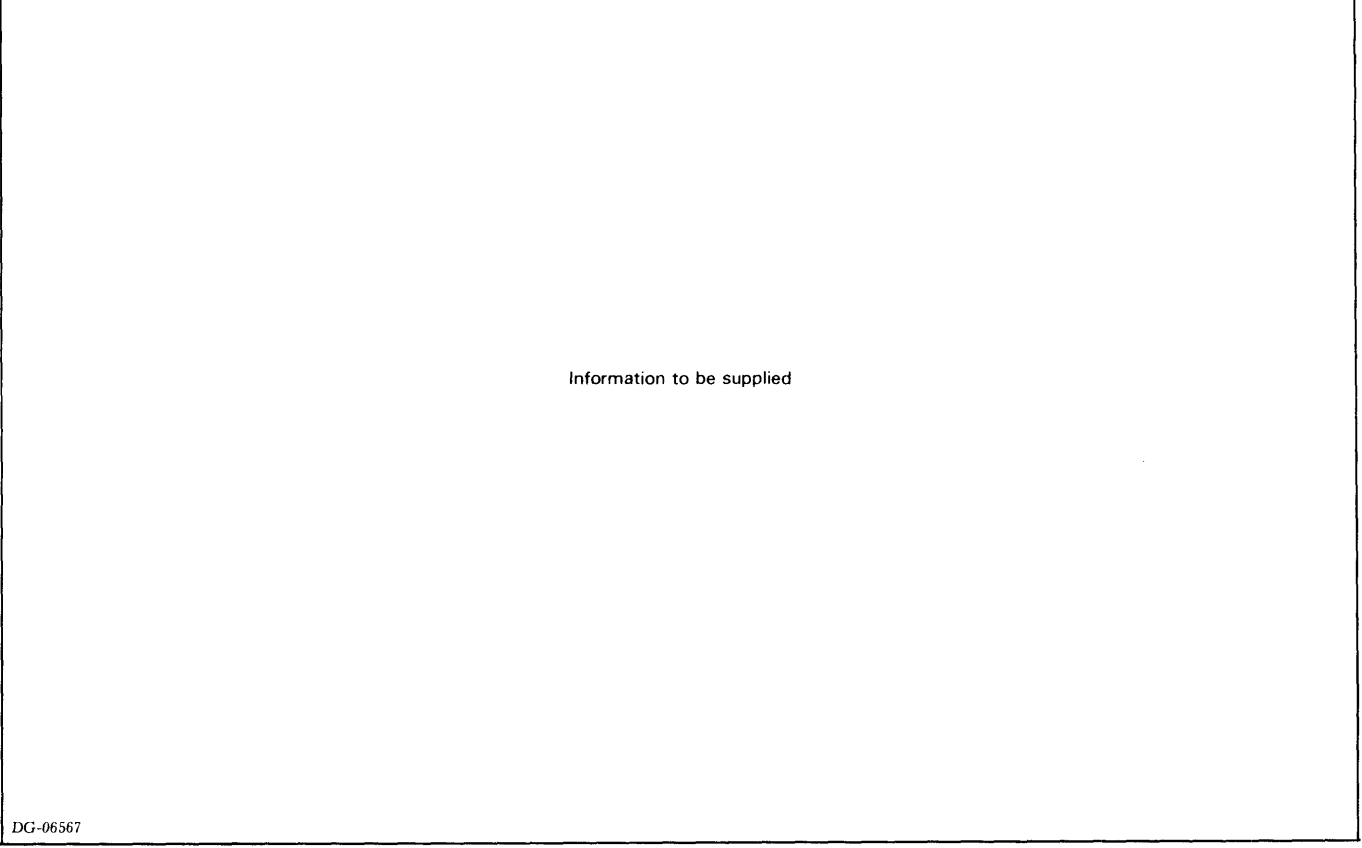

Figure 4.2 Unpacking the Terminal

ľ

## **COMMUNICATIONS INTERFACE TAILORING**

Tailoring the communications interface consists of selecting the parity and data transmission rate (baud) for the terminal. Figure 4.4 locates and identifies the switches that are used for this purpose.

If the split baud portion of the optional printer interface will be used, follow the directions set forth in Figure 4.4 for receive data; i.e., the data received by the terminal. Then, refer to Figure 4.5. This figure locates and identifies the switches that enable the split baud feature and select the data transmission rate for transmit data.

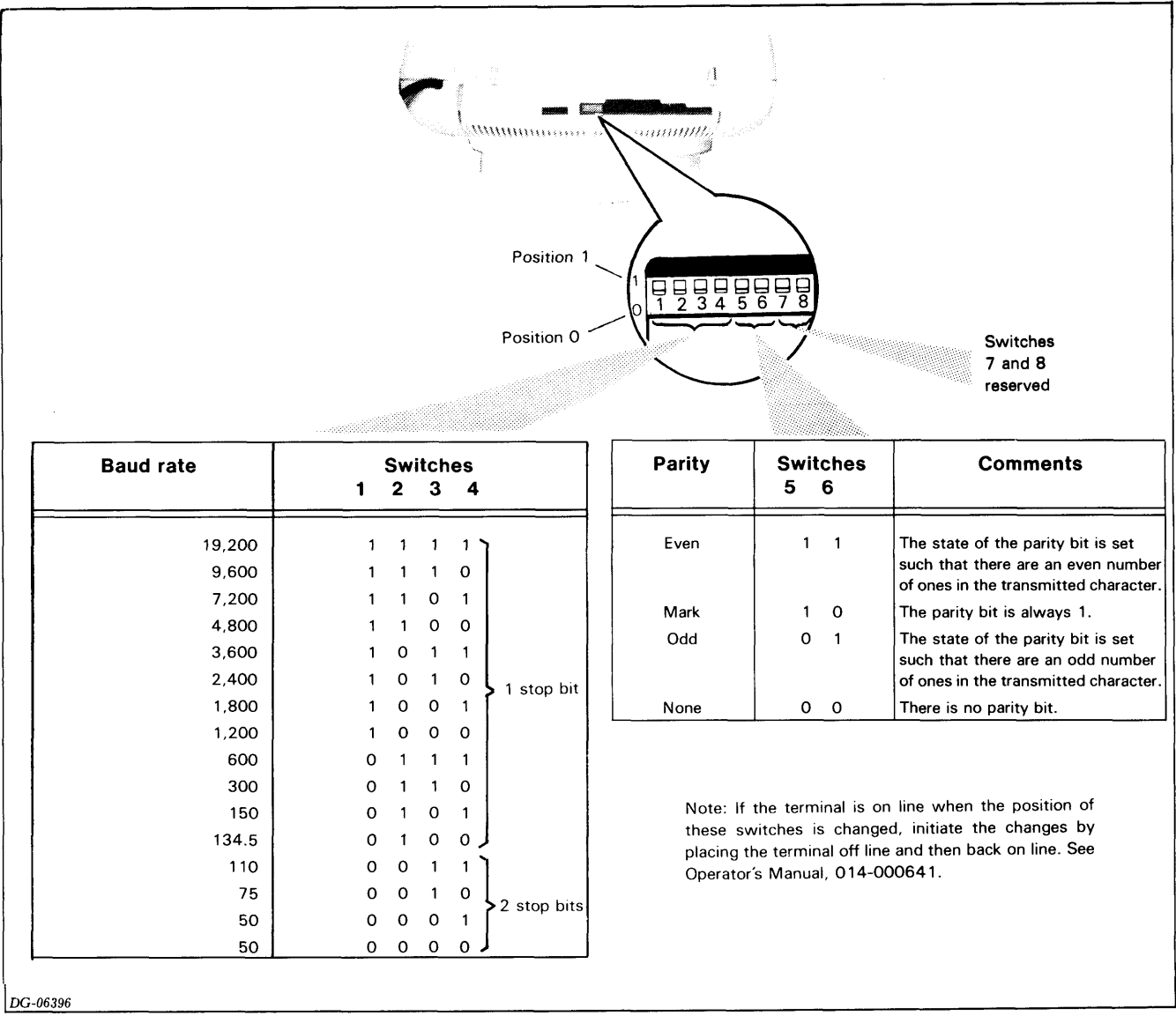

Figure 4.4 Baud and Parity Switches

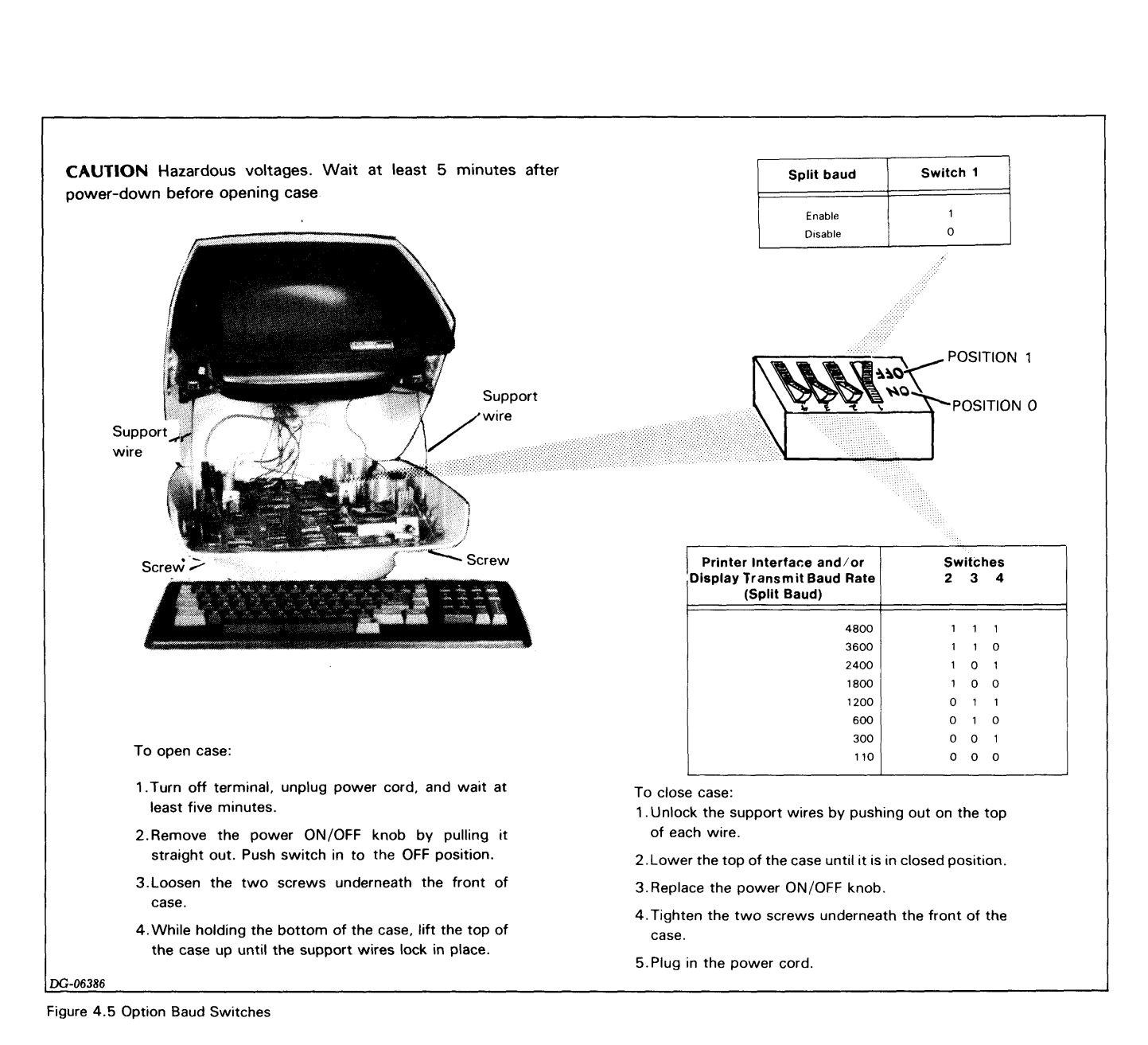

# PRINTER INTERFACE TAILORING

Tailoring the printer interface consists of selecting the transmission rate for the printer as shown in Figure 4.5. Consult your printer manual to select the appropriate transmission rate. If the split baud feature is enabled, the option baud switches define both the display's transmit rate and the terminal-to-printer transmission rate.

# OPERATIONAL CHECK-OUT

The operational check-outs described below will ensure that your terminal is working properly. Before performing the check-outs, read the DASHER D100/D200 Operator's Manual, DG No. 014-000641.

## Off-line Check-out

After unpacking and tailoring your system as described above, perform the following steps:

- Make sure the power supplied by the selected wall outlet is compatible with the power requirements listed on the label at the rear of the display unit. Then, plug the power cord into the outlet.
- Disconnect your communications cable, if installed.
- Turn the power on and wait 10 seconds for the cursor to appear in the upper-left corner of the display screen. Adjust the display intensity, as desired.

NOTE: A character appearing at the top center of the display screen indicates that the power-up diagnostic detected a problem. If this occurs, read the Problem Diagnosis section appearing at the end of this chapter.

m the procedures outlined in Table 4.2.<br>
procedures specified in the table incorporal procedures is also described in Chapter<br>
Procedure Expected Result  $\bullet$ Perform the procedures outlined in Table 4.2. Since many procedures specified in the table incorporate display commands, it may be helpful to reference the display commands described in Chapter 2, Programming .

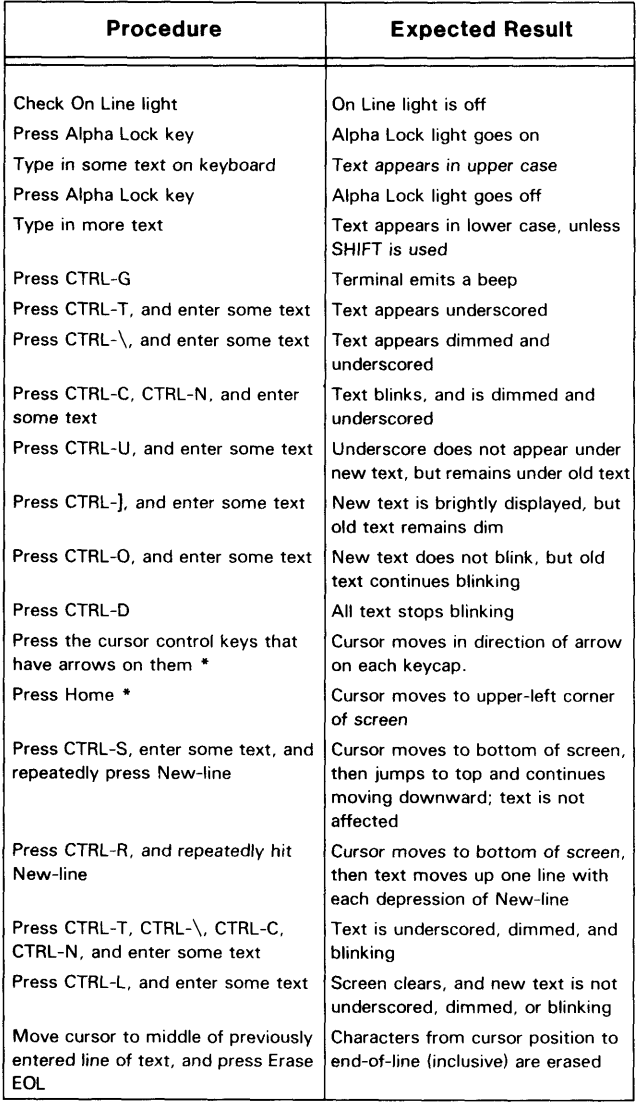

Table 4.2 Off-line Check-out Procedure

\*Activate the cursor controls on the 0100 terminals by pressing the CMD key together with the desired cursor function key on the cursor/numeric keypad, or by first placing this keypad in cursor lock mode by pressing CMD-9. The CURSOR LOCK light goes on to indicate that the keypad is in cursor lock mode. Press CMD-7 to disable cursor lock mode.

If the terminal contains the optional printer interface and the printer is present, plug the printer's EIA cable into the terminal's printer connector and power-up the printer. Then, refer to the printer display commands and transmit displayed information to the printer.

### On-line Check-out

After a successful off-line check-out, proceed as follows:

- Plug the communications cable into the terminal's 25-pin interface connector and configure your system, as required.
- Make sure that the host computer contains an appropriately coded echo program that will be called when the keyboard transmits data.
- Place the terminal on-line.
- Enter alphanumeric data on the keyboard and observe that the display is receiving the data from the system.

NOTE: If a solid white block, smaller than the cursor, appears on the screen, a transmission error occurred. In most cases, this means that either the parity or transmission rate selected for the terminal is not compatible with the host system.

Refer to the display commands in Chapter 2 and enter these commands through the keyboard. Observe that the display is responding appropriately. If the terminal fails to respond as expected, read the Problem Diagnosis section on the next page.

# PROBLEM DIAGNOSIS

If your terminal does not respond properly, see table 4.3 below.

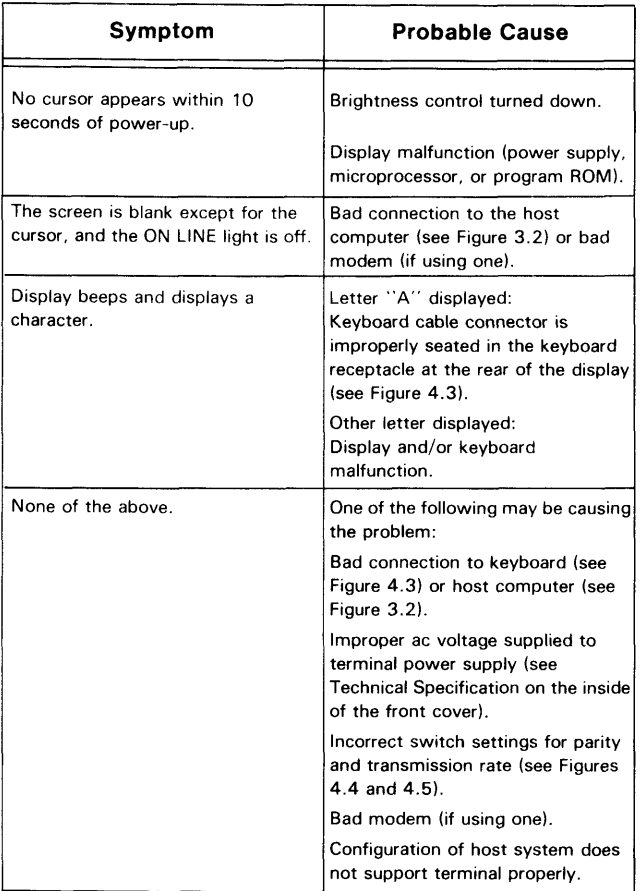

Table 4.3 Troubleshooting

 $\hat{\mathcal{A}}$ 

4-8

# Chapter 5 ARCHITECTURE

D100/D200 terminals consist of two separate units — a display and a keyboard — that are connected by an external cable. The display houses a cathode ray tube (CRT) and yoke assembly and one printed circuit board. This modular design facilitates maintenance because malfunctions can be isolated to one of three main components: the circuit board, the CRT/yoke assembly, or the keyboard. Figure 9.1 locates these three components.

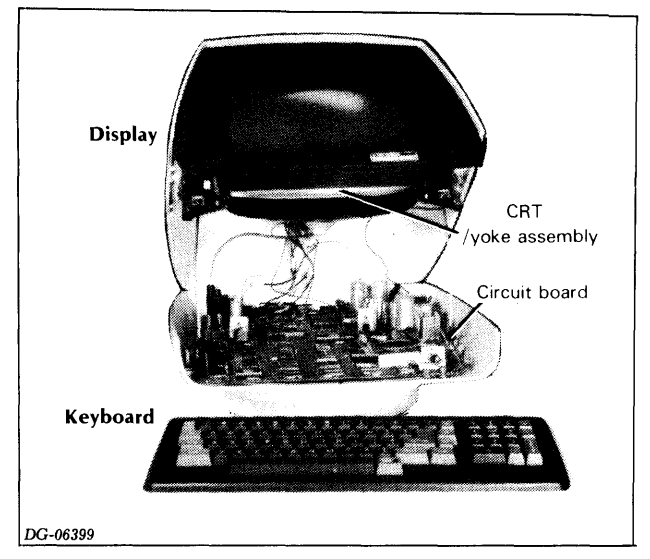

Figure 5.1 D100/D200 Components

# PRINTED CIRCUIT BOARD

The circuit board contains four major units: the control logic, the display logic, the interface logic, and the power supply. These units, except for the power supply, are connected by a bi-directional bus as shown in Figure 5.2.

### Control Logic

The control logic governs the terminal's response to ASCII codes from the computer and commands from the keyboard. Its main components are a microprocessor and a read-only-memory (the program ROM).

The microprocessor synchronizes the operations of the other units and coordinates the transfer of information between them. It also stores the current attributes that determine how characters will be displayed (e.g., blinking, underscored, etc.).

The program ROM stores the instructions (firmware) that the microprocessor executes to control the other units.

## Display Logic

The display logic controls cursor positioning, the displaying of characters, and screen rolling. Its main components are a display RAM, the CRT control logic, and a character generator ROM.

The display RAM stores the ASCII codes for the characters to be displayed on the screen as well as each character's attributes.

The CRT control logic controls display operations. It is programmed by the microprocessor to perform the following functions:

- e Initiates screen refreshing by continually providing the CRT driver circuits with synchronizing signals and the contents of the display RAM.
- ¢ Maintains the cursor address and controls the positioning of the cursor accordingly.

The character generator ROM stores the bit patterns that determine how each displayable character appears on the screen. Different character generator ROMs are used for the different character fonts.

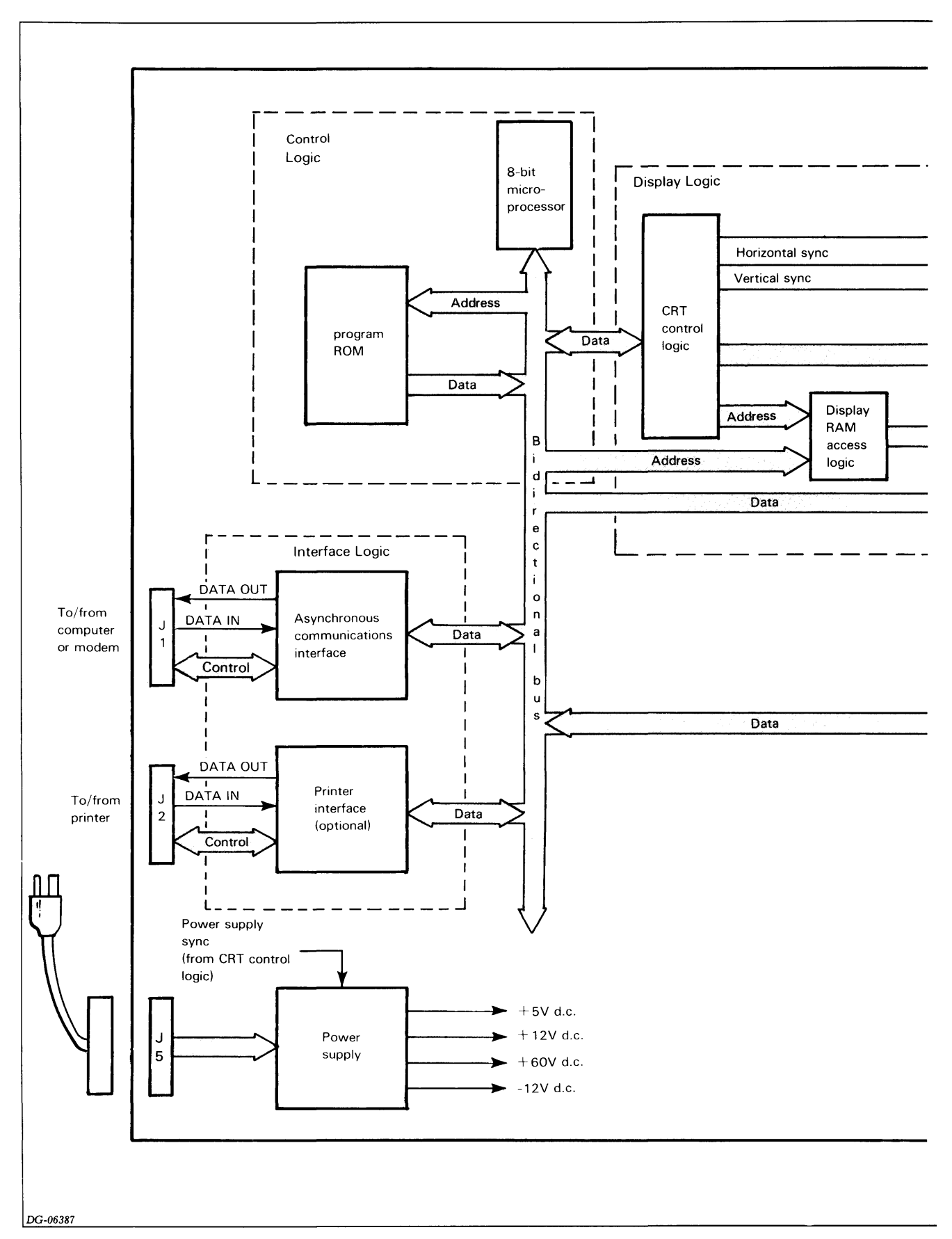

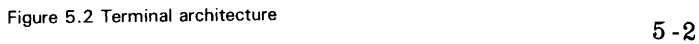

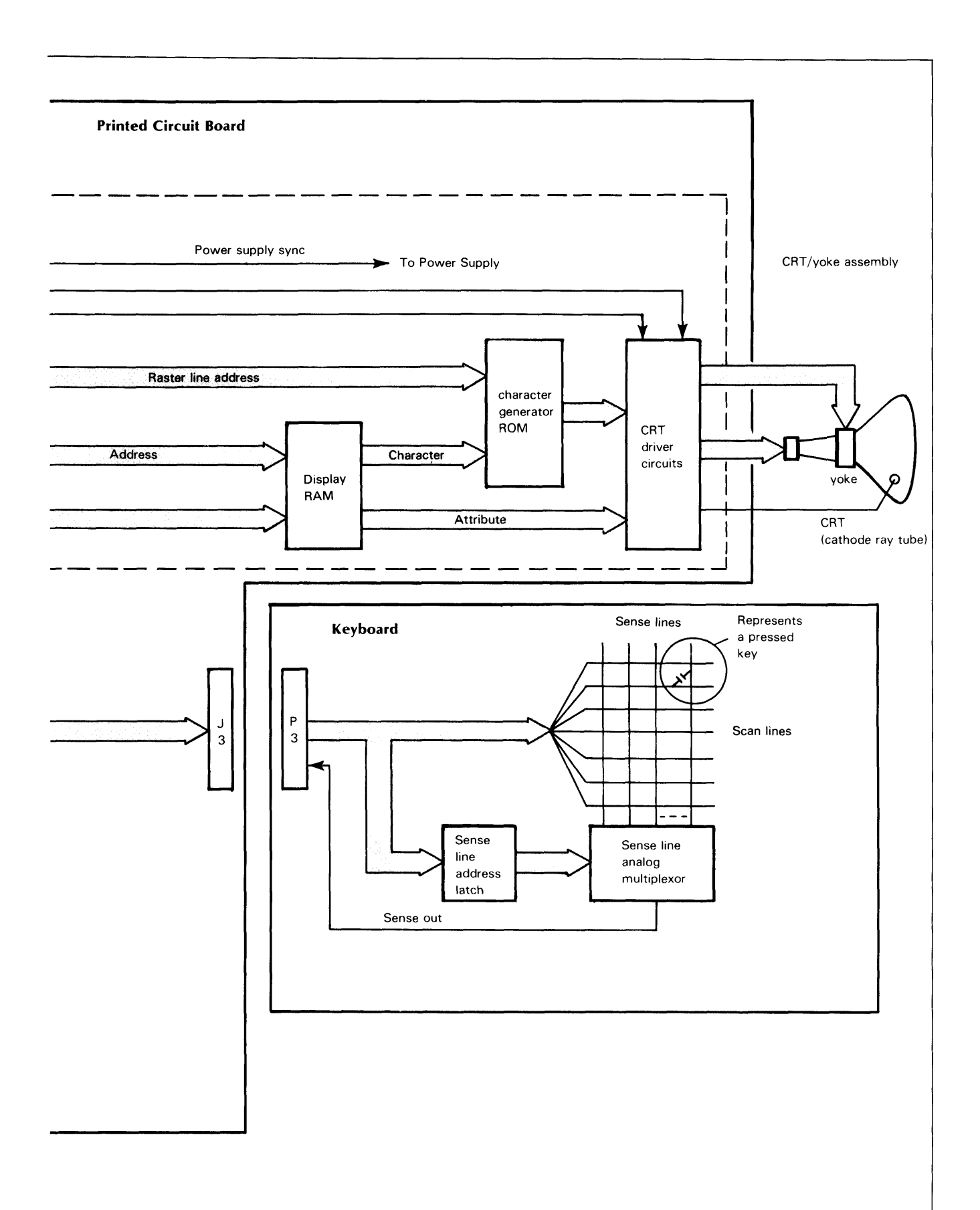

### Interface Logic

The interface logic provides a communications interface. This asynchronous serial interface allows communication in full-duplex mode between the microprocessor and a computer via a 20mA current loop or an EIA RS232-C communications line. When the split baud/printer option is present, an additional asynchronous serial interface (printer interface) allows communication between the microprocessor and a local printer via an EIA RS232-C communications line. Both interfaces use a universal asynchronous receiver/transmitter (UAR/T).

The line characteristics (e.g. baud rate, parity) for these interfaces are selected by on-board switches. When the terminal is powered-up or switched on-line, the microprocessor senses the setting of these switches and programs the interface(s) to function accordingly.

### Power Supply

The power supply provides the five d.c. supply voltages necessary to drive the various circuits within the terminal. The primary power input is either 85-132 V a.c. or 187-264 V ac., 47-63 Hz, as selected by hardwired jumpers on the board.

The power supply uses a switching regulator to provide the output voltages. The incoming a.c. voltage is converted to a d.c. voltage and fed through a high frequency oscillator and into a transformer. The outputs of the transformer are rectified and filtered to provide the various output voltages. Constant power output is maintained by varying the duty cycle of the oscillator (pulse width modulation). Protection circuits prevent damage in the event of an over-current or over-voltage condition.

The switching of the supply is synchronized to occur when the display screen is retraced, i.e., when the electron beam in the CRT is shut off and the CRT is preparing for the next line scan. This prevents switching pulses from appearing on the screen.

# CRT/Yoke Assembly

The CRT (cathode ray tube) is a vacuum tube that projects a beam of electrons towards a fluorescent screen. When this beam hits the screen it forms a luminous dot. Signals generated by the CRT driver circuits control the position and intensity of this dot.

The yoke assembly is an electromagnetic deflection device that moves the electron beam in response to drive signals generated by the CRT control logic. These signals cause the beam to trace out a system of parallel horizontal scans on the screen. Eighty column positions are defined within each horizontal scan. Each column consists of seven dots which form part of a matrix. Eleven consecutive scans forma line of eighty 7 by 11 dot matrices. A character is displayed by controlling the intensity of the dots within a dot matrix as shown in Figure 5.3. Appendix D gives the 7 by 11 dot pattern for each character.

## KEYBOARD

The keyboard consists of keypads mounted on a printed circuit board and three (D100) or two (D200) LED indicator lights. The printed circuit board contains sense circuitry that allows the microprocessor to determine which keys are pressed when it scans the keyboard.

When a key is depressed, it moves an\_ insulated foam-backed foil pad towards two contacts on the printed circuit board, thus increasing the capacitance between the foil and the contacts. When the microprocessor scans this key, it detects the increase in capacitance and identifies the location of the Key.

### **OPERATION**

The terminal operates in two different modes: on-line and off-line. On-line the terminal functions as two different  $I/O$  devices  $-$  a keyboard input device and a display output device. Communication between these two devices must be provided by the computer's software. This means that all displayable information entered at the keyboard must be ''echoed"' to the display by the executing program. Off-line the terminal functions as one device. Figure 5.4 shows how the terminal functions in both of these modes.

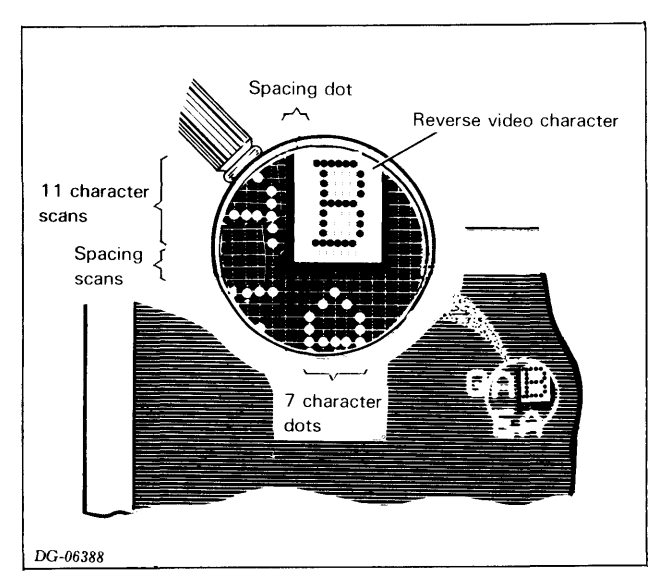

Figure 5.3. Dot Matrix on Display Screen

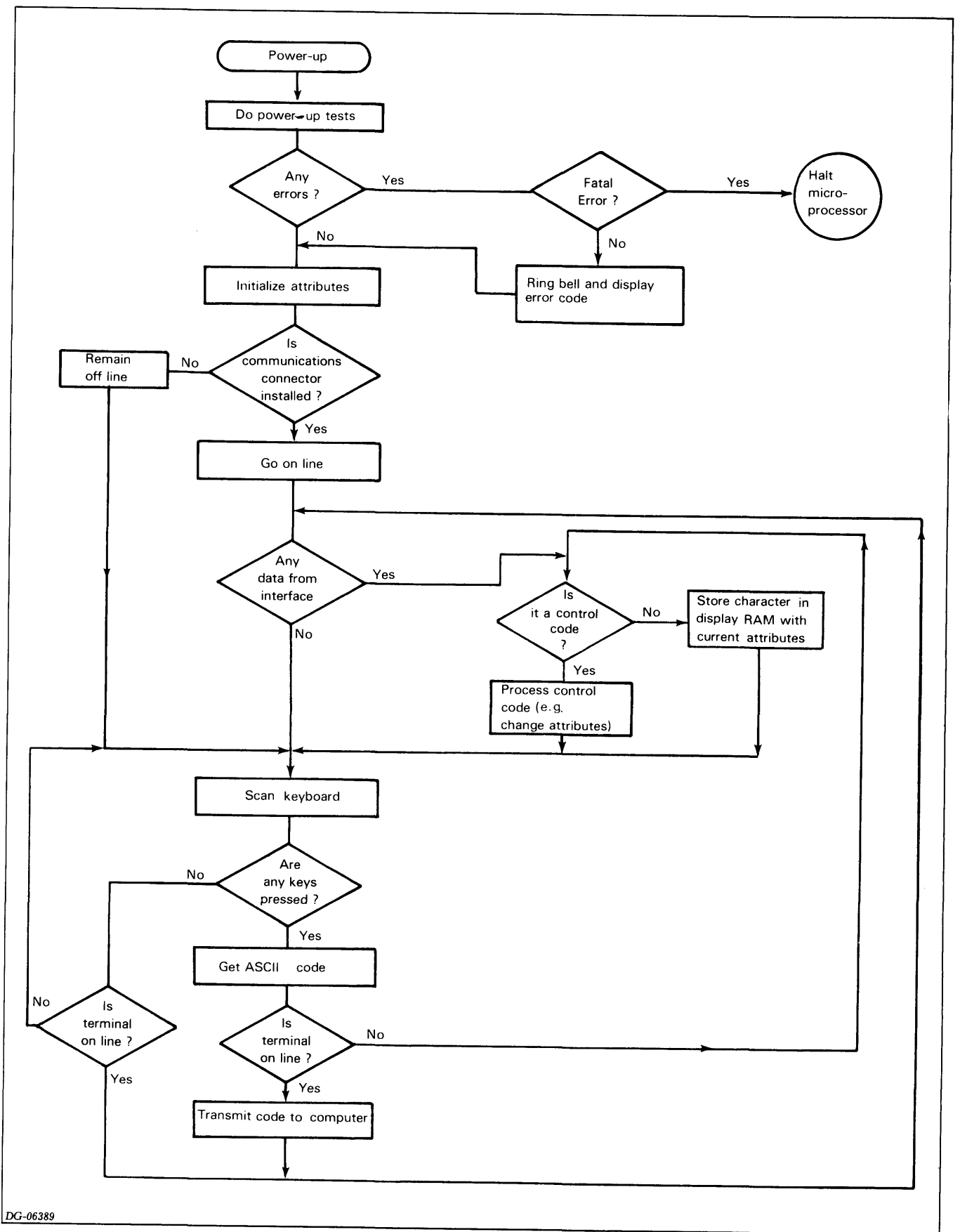

Figure 5.4 Functional Flow

### Powering Up

When the terminal is powered up, the microprocessor executes a series of diagnostic programs that test the operation of the control logic and the presence of the keyboard. As soon as it completes these tests, the microprocessor initializes the character attributes to a default state where rolling and blinking are enabled but no characters will be blinking, dimmed, underscored, or in reverse video until these attributes are specified.

Besides initializing the character attributes, the microprocessor turns off the alpha lock to place the terminal in lower-case mode. In a D100 terminal, it also places the keyboard in cursor lock mode to enable the cursor pad.

Next, the microprocessor places the terminal on-line if the communications connector is installed; otherwise, the terminal stays off-line. In on-line mode the microprocessor constantly scans the keyboard for pressed keys and checks the communications interface for ASCII codes received via the commmunications line. In off-line mode, it only scans the keyboard.

### Scanning Keyboard

The microprocessor scans the keyboard by addressing consecutive keys. If the addressed key is pressed, the sense circuitry on the keyboard sends a pulse to the circuitry on the keyboard sends a pulse to the microprocessor. If the same key (or combination of keys) is pressed for two consecutive scans of the keyboard, the microprocessor generates the ASCII code for the key (or combination) from its address. It then transfers this code to the communications interface for transmission (on line) or processes the code internally (off line) as if it was received from the communications interface.

### Communications Interface

The microprocessor sends ASCII codes to the communications interface (on line) where they are converted into serial format and transferred to the communications line.

When the terminal receives an ASCII code via the communications line, the communications interface assembles the data into an 8-bit buffer. As soon as the code is assembled, the interface notifies the microprocessor to retrieve the code.

## Processing Codes

When the microprocessor receives a code from the communications interface (on line) or senses a pressed key (off line), it first determines if the code is a control character or a printing character. If it is a control character  $(000<sub>8</sub>$  to  $(037g)$ , the microprocessor performs the defined function.<br>For example, a *Start Dim* command causes the For example, a *Start Dim* command causes the microprocessor to change the current attribute settings so microprocessor to change the current attribute settings so<br>that subsequent printing characters are dimmed. If a<br>printing character (040<sub>°</sub> to 176<sub>°</sub>) is received, the

microprocessor stores the character's ASCII code, along with a copy of the current attributes, in RAM.

## Displaying Characters

The CRT control logic continually addresses sequential locations in display RAM, accessing character codes and their attributes. In this way, the logic updates the screen as the microprocessor changes the contents of the display RAM.

The character codes, read from display RAM, address locations in the character generator ROM that contain bit patterns used to form each character. These bit patterns, along with the attribute information, enter the CRT driver circuits where they are converted into the voltage levels required by the CRT/yoke assembly. At the same time, the CRT control logic generates the cursor and provides the horizontal and vertical synchronizing signals required by the yoke to position the characters on the screen.

# APPENDIX A ASCII-128 CONTROL CODES

### ASCII 128 CONTROL CODES

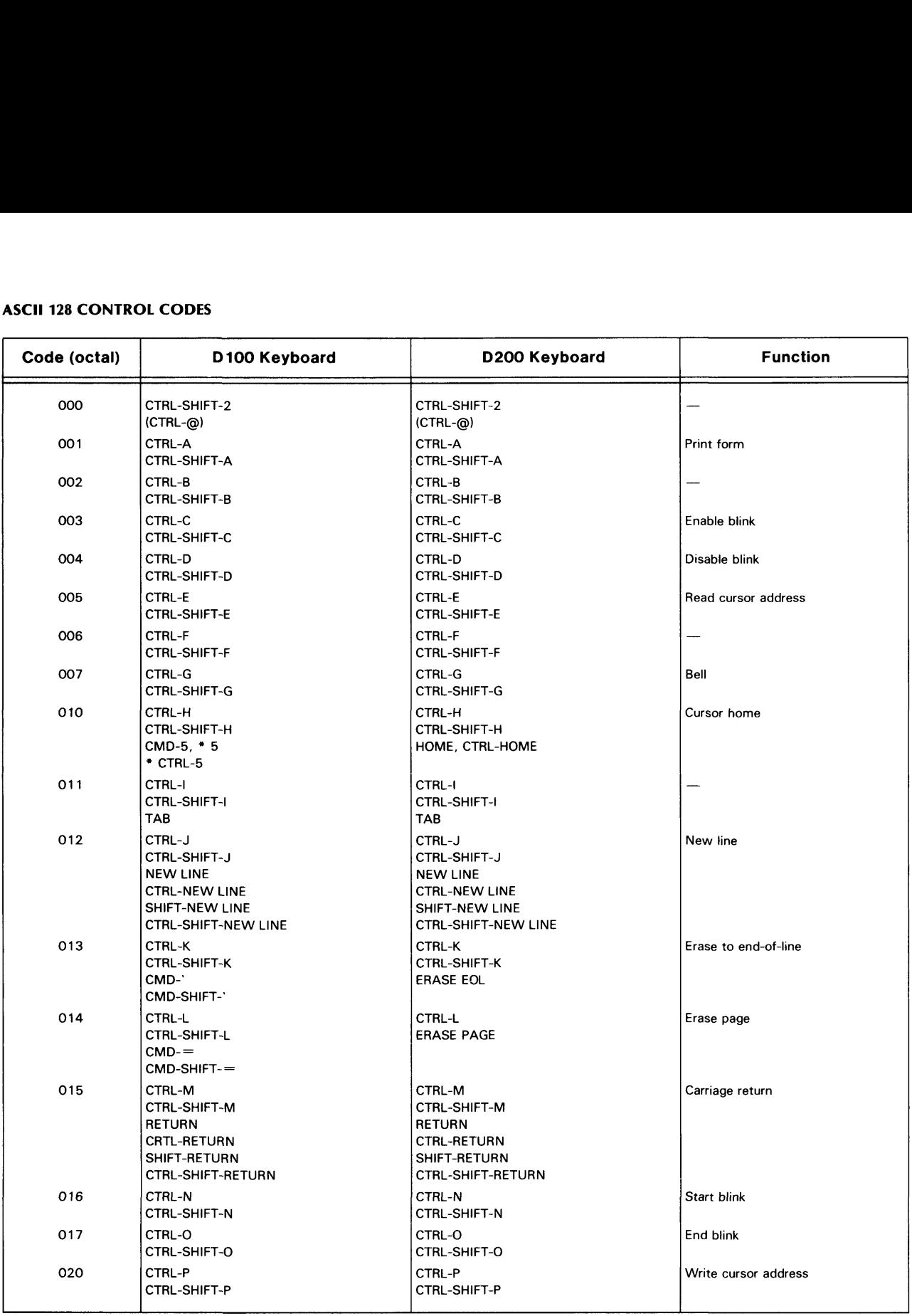

### ASCII -128 CONTROL CODES (CONTINUED)

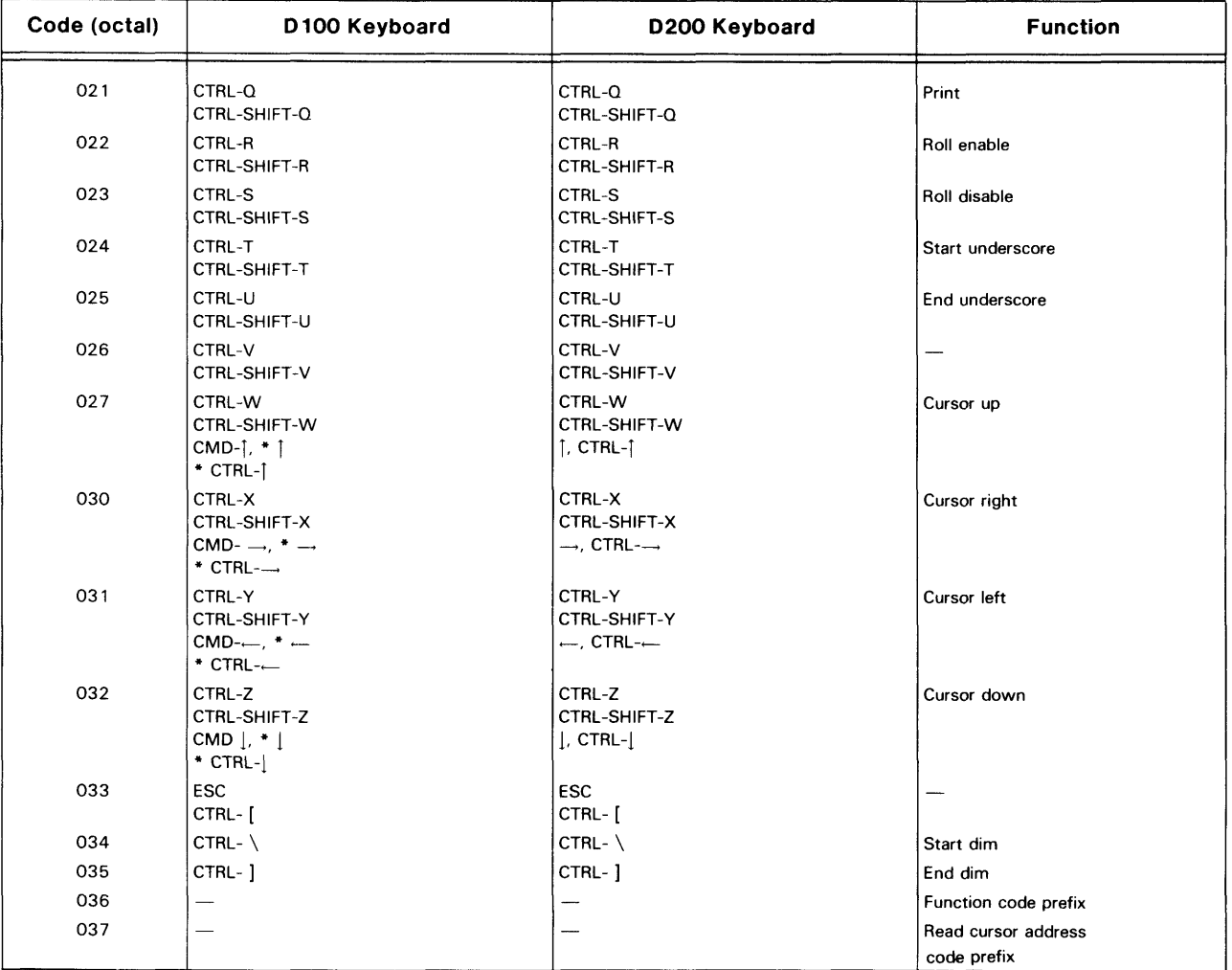

"Denotes a key that is accessible only on the auxiliary keypad in cursor lock mode.

NOTE: The Enter remote test, Exit remote test, Model report request, Start reverse video, and End reverse video  $\frac{\int \frac{\partial^2 u}{\partial x^2}}{\partial y^2}$  = 1038, (code sequences  $\frac{\partial^2 u}{\partial x^2} - \frac{\partial^2 u}{\partial y^2}$ ,  $\frac{\partial^2 u}{\partial z^2} - \frac{\partial^2 u}{\partial z^2}$ ,  $\frac{\partial^2 u}{\partial x^2} - \frac{\partial^2 u}{\partial y^2}$ cannot be generated from the keyboard.

# APPENDIX B ASCII CODES DISPLAYED BY D100/D200 TERMINALS

### ASCIil CODES DISPLAYED BY D100/D200 TERMINALS

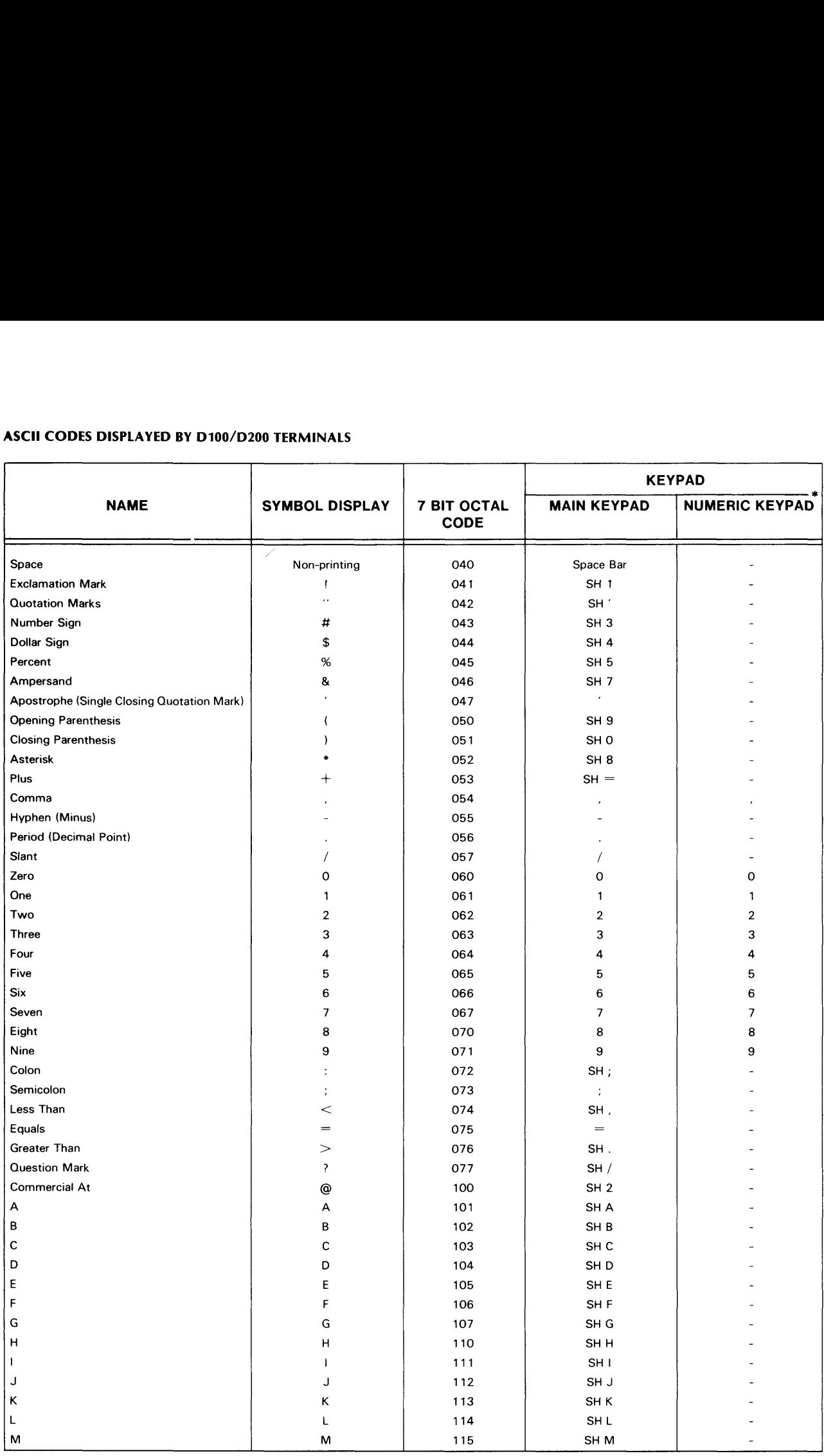

\* The numeric/cursor control keypad on the D100 keyboard must be in cursor unlock mode to generate these codes.

### ASCII CODES DISPLAYED BY D100/D200 TERMINALS (CONTINUED)

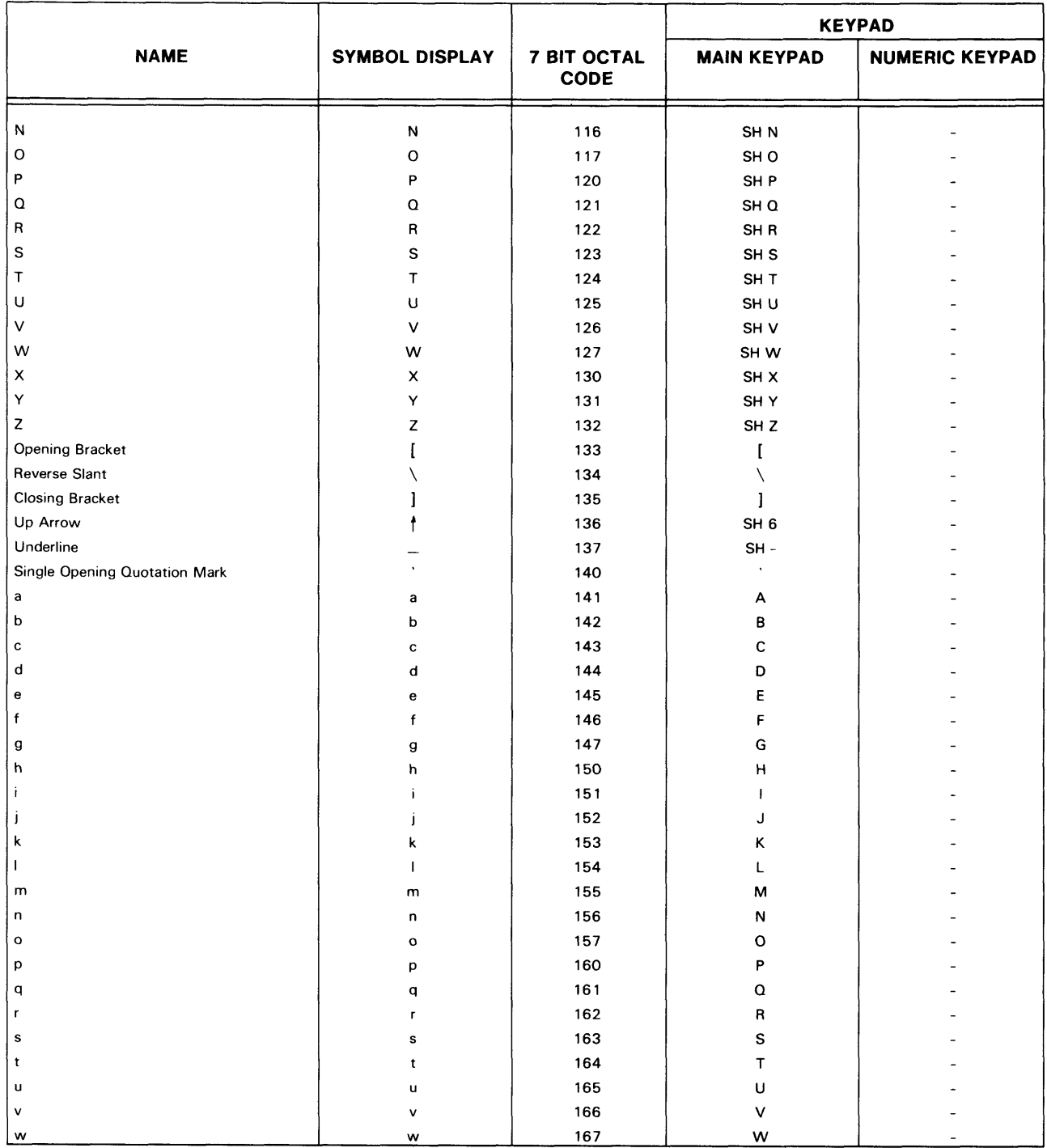

### ASCII CODES DISPLAYED BY D100/D200 TERMINALS (CONTINUED)

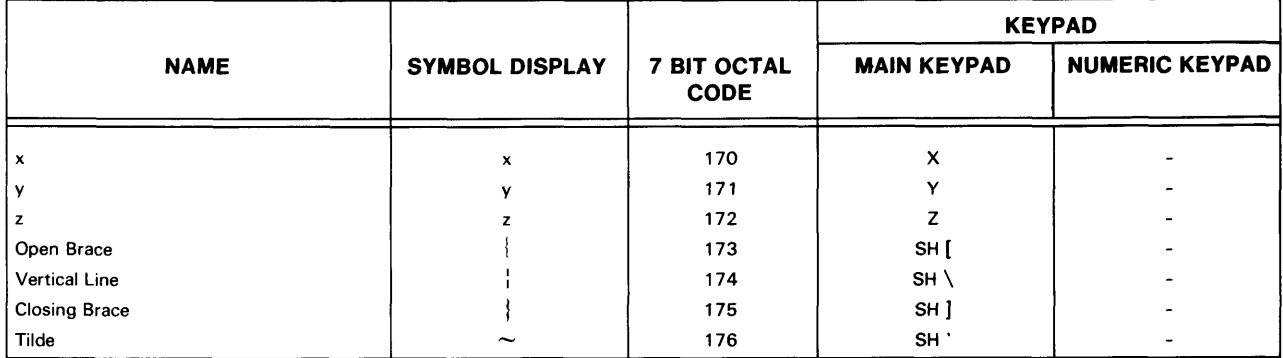

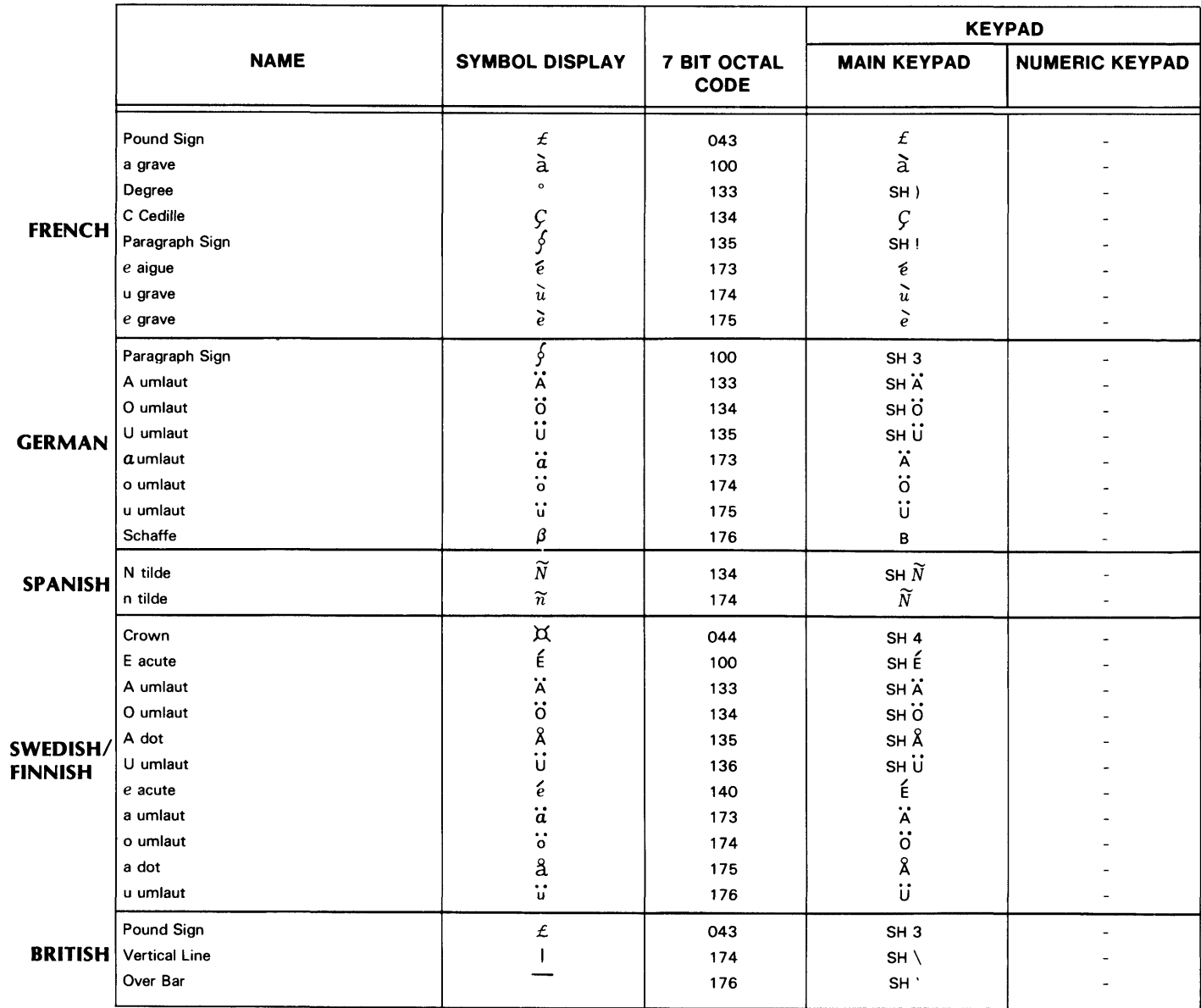

### ALTERNATE ASCII CODES DISPLAYED BY INTERNATIONAL D100/D200 DISPLAY TERMINALS

DG-03824

DANISH/NORWEGIAN TO BE SUPPLIED.

# APPENDIX C CODE SEQUENCES GENERATED BY D100/D200 TERMINALS

### CODE SEQUENCES GENERATED BY D100/D200 TERMINALS

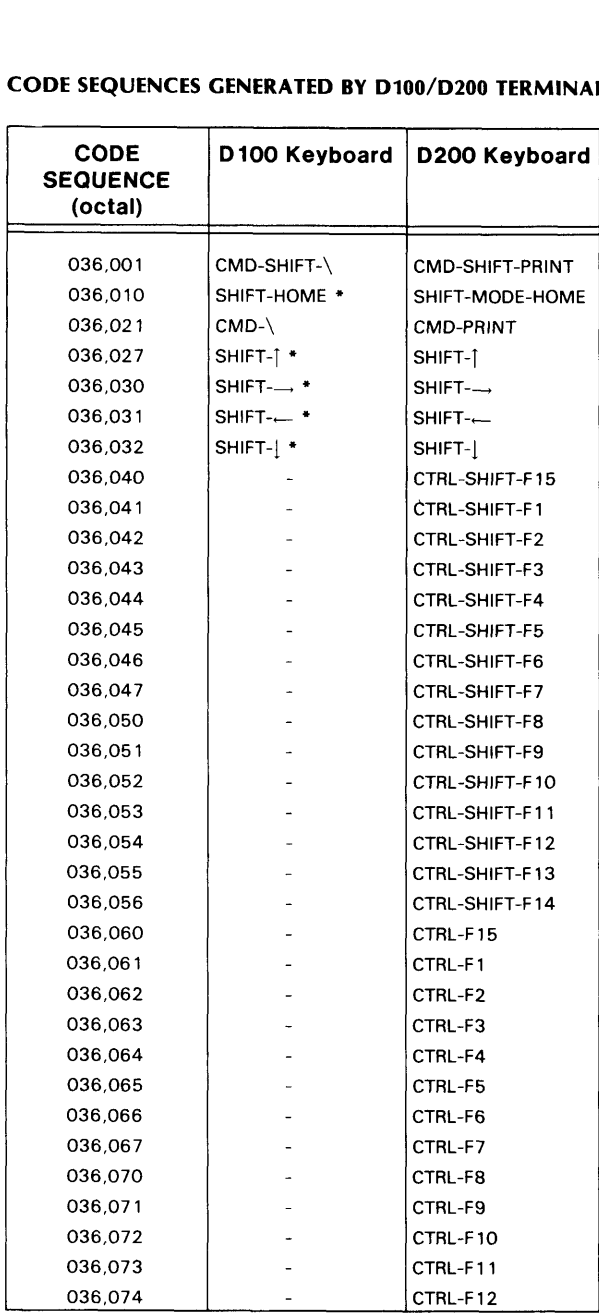

"On cursor/numeric keypad; keypad must be in cursor lock mode. (See DASHER D100/D200 Operator's Manual. DGC 014-000641.) All other D100 code sequences are generated by the main keypad.

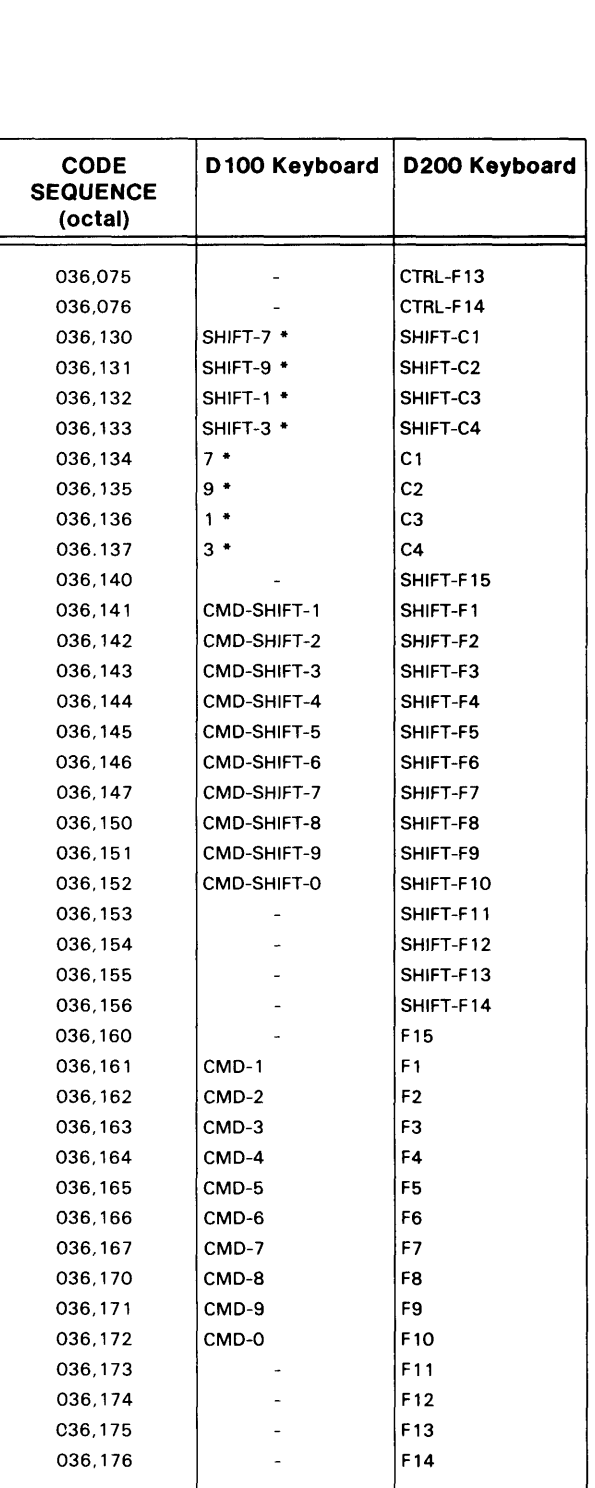

# APPENDIX D INTERNATIONAL CHARACTER FONTS

There are seven 96-symbol character fonts available with DASHER D100 and D200 display terminals. They correspond to standard ASCII code specifications for the United States, the United Kingdom, France, Germany, Spain, and the Scandinavian countries.

Each character is defined by a 7-bit ASCII code. Control codes,  $000_8$  to  $037_8$  are not displayed. The codes from  $040_8$ to  $176_8$  define the  $96$ -symbol character fonts. The dot matrix patterns that the display produces for each code are shown on the following pages. The American font is illustrated in its entirety. However, of the remaining six fonts, only those patterns which differ from the American font are shown.

# AMERICAN USAGE

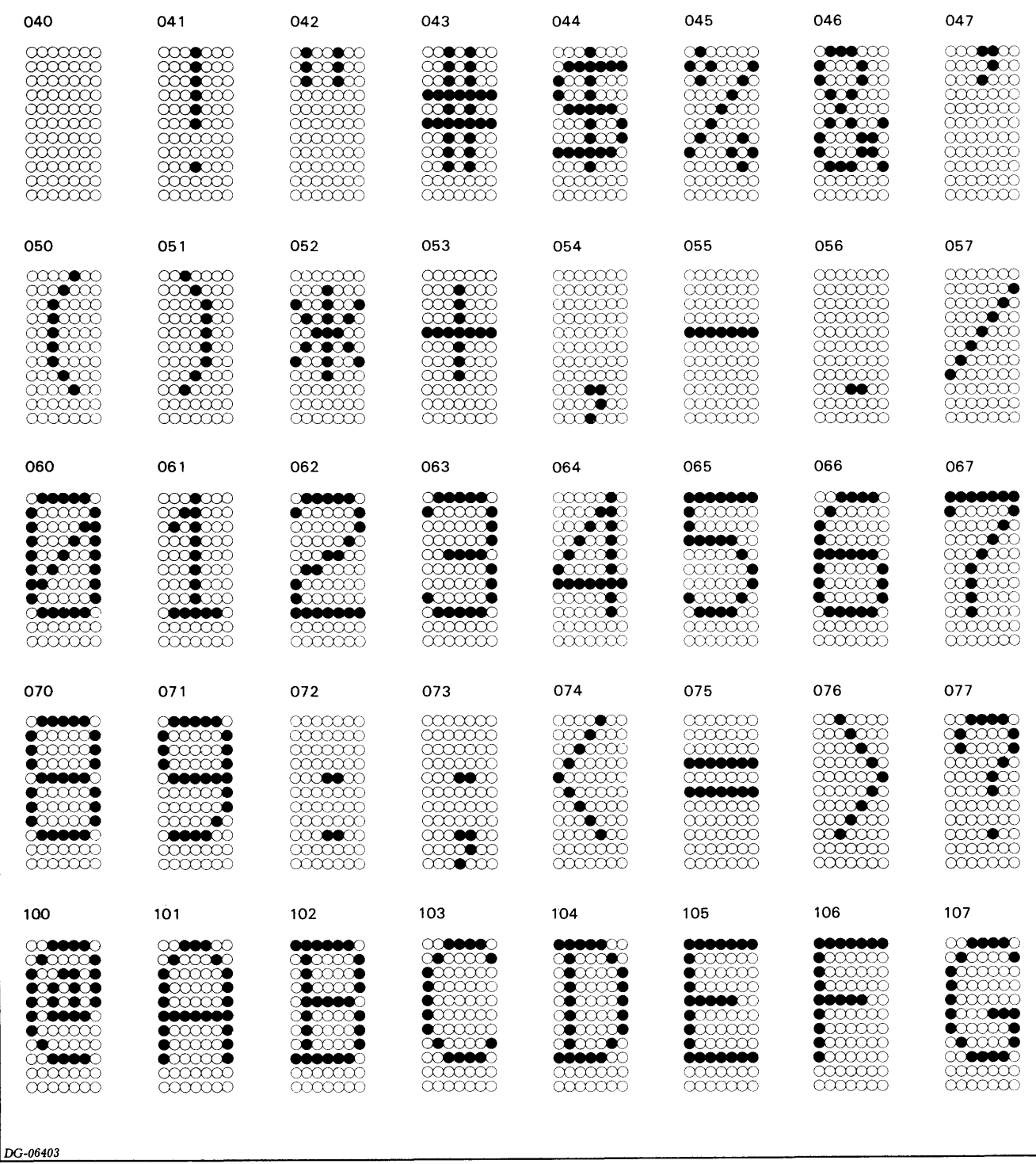

# **AMERICAN USAGE**

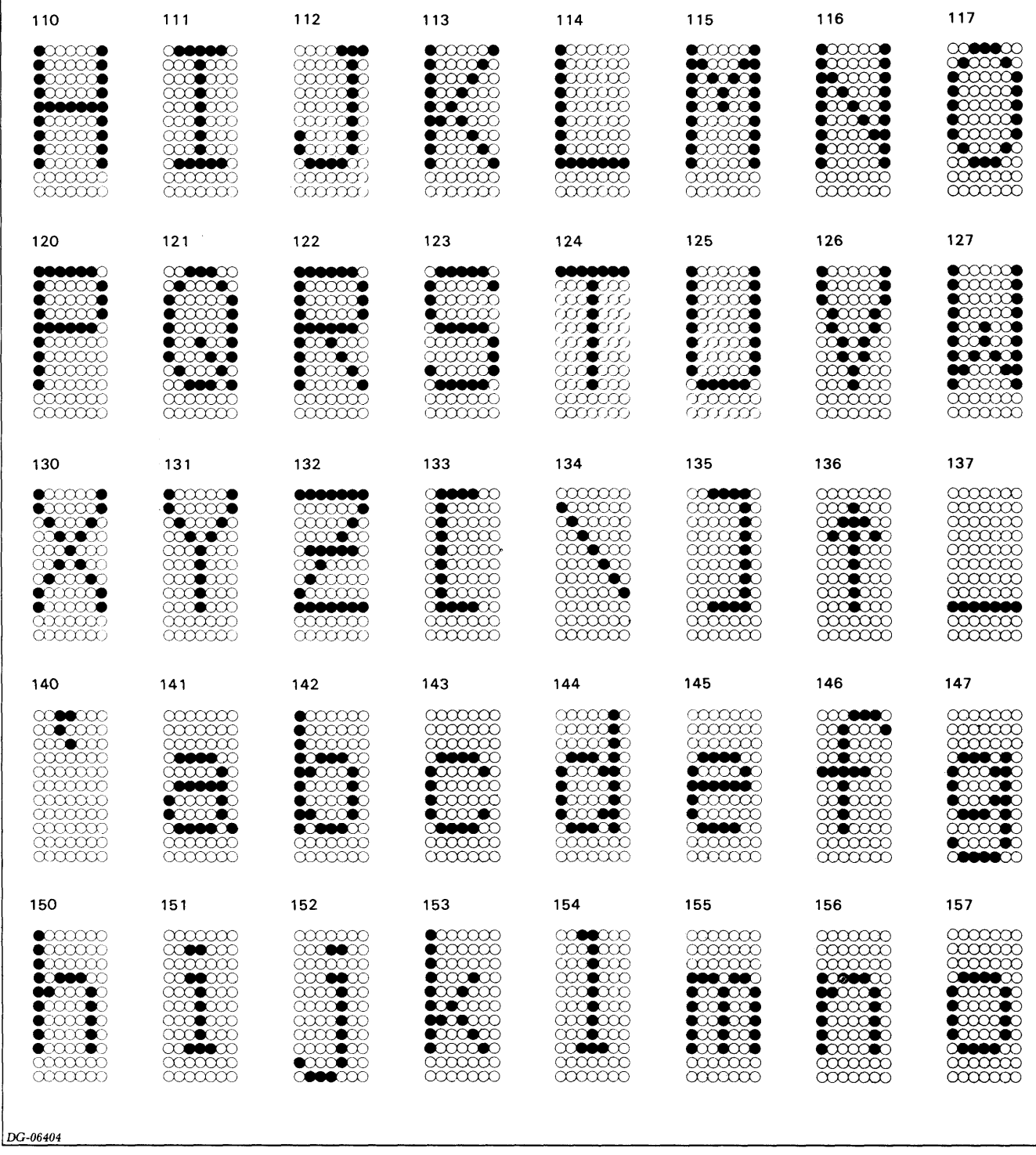

### **AMERICAN USAGE**

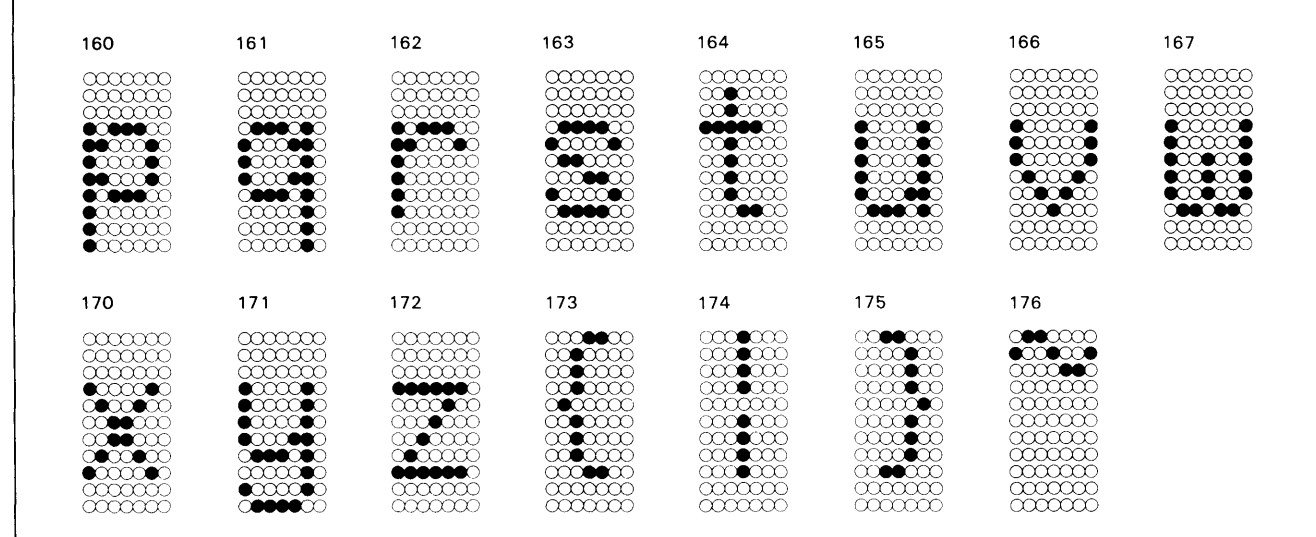

### **BRITISH USAGE**

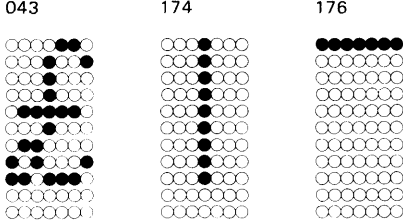

DG-06405

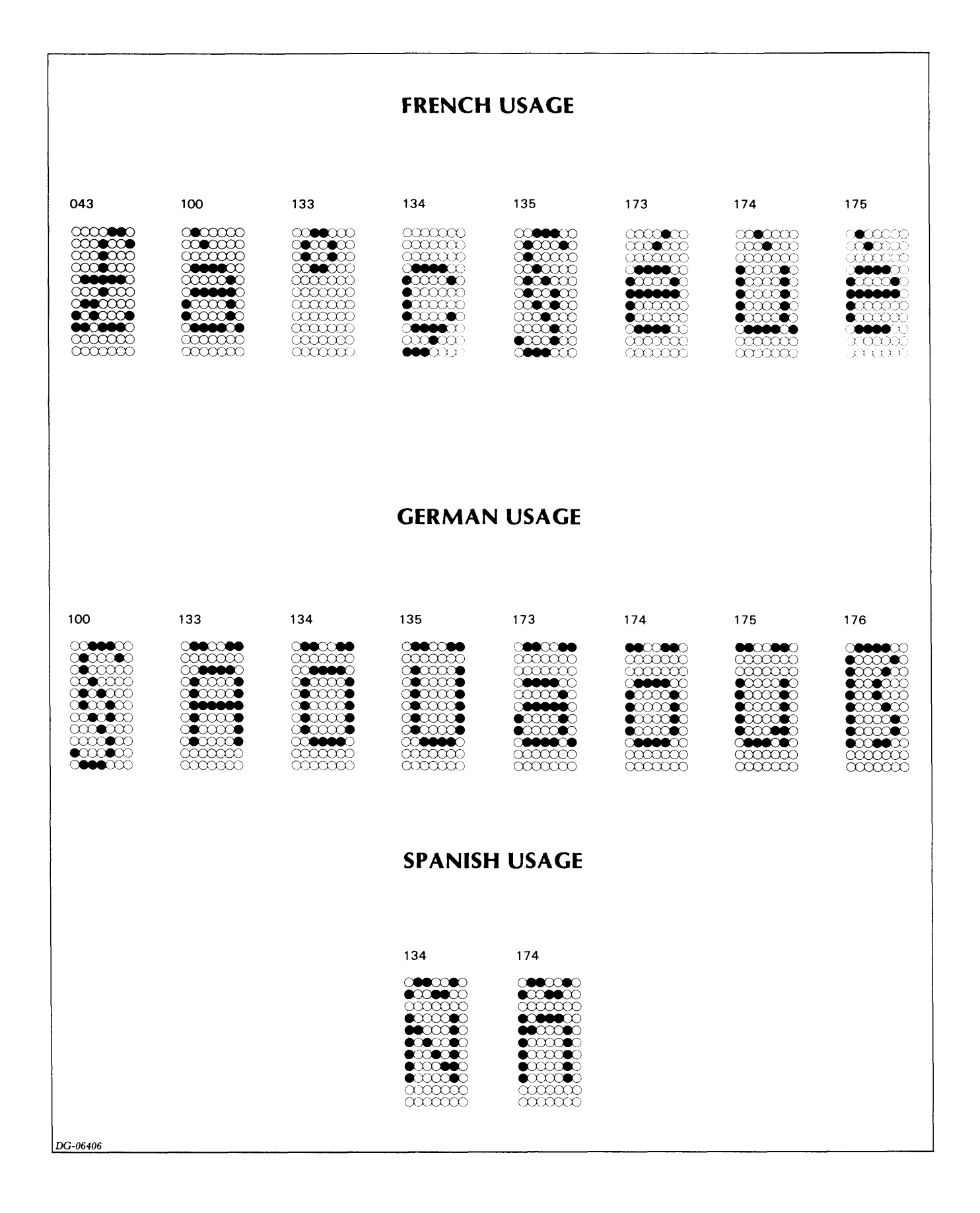

 $D-5$ 

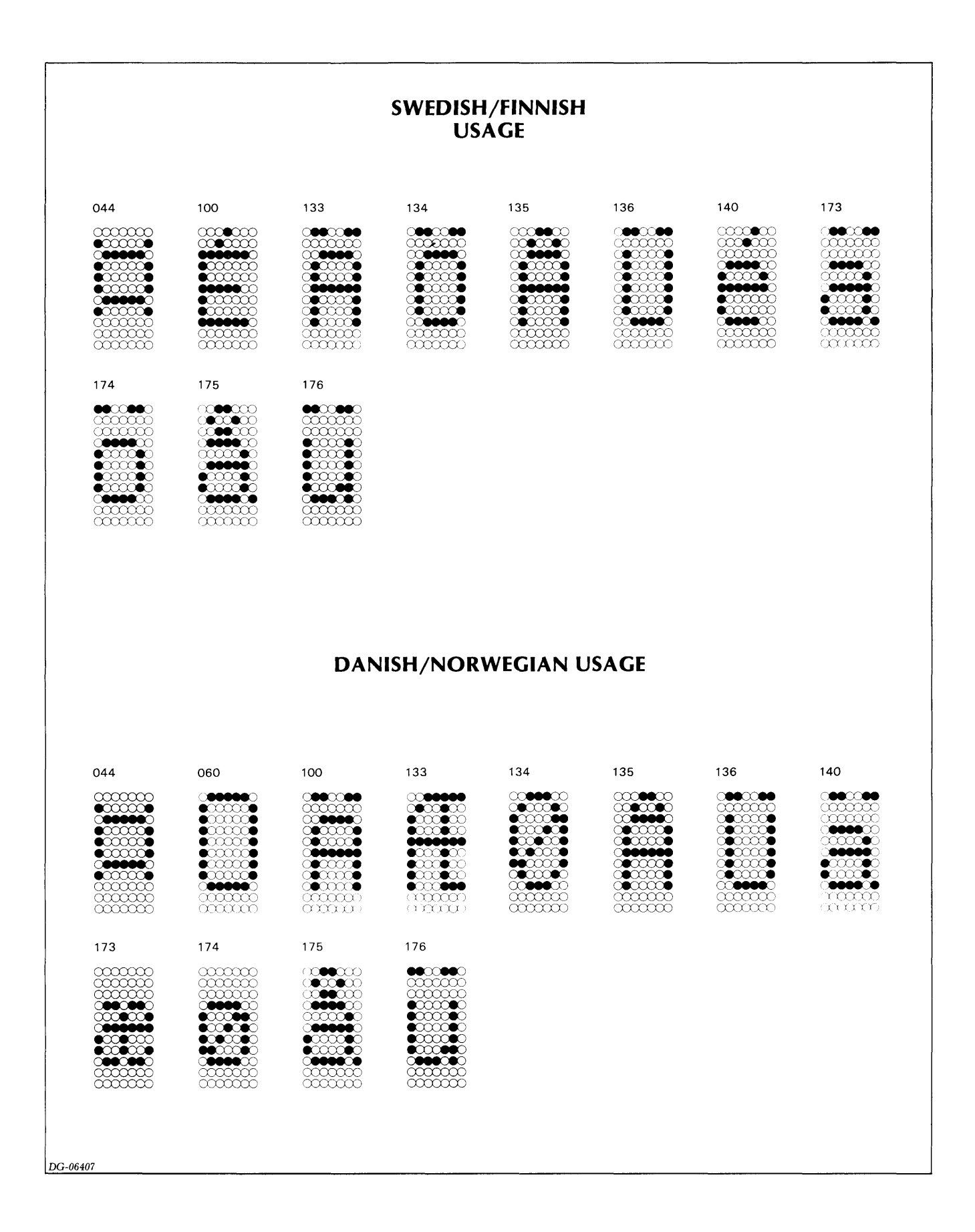

# **GLOSSARY**

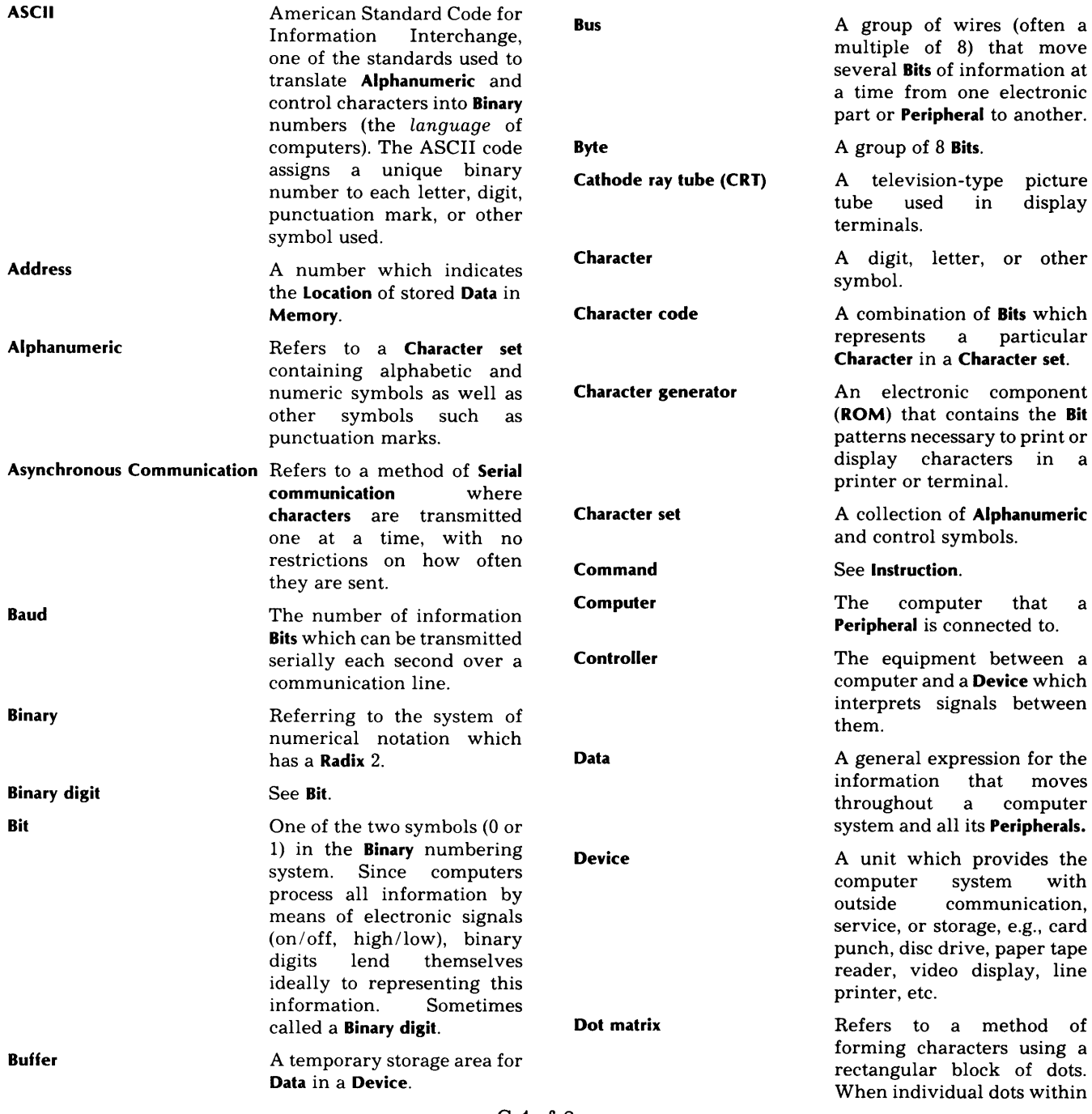

![](_page_61_Picture_4.jpeg)

![](_page_62_Picture_0.jpeg)

![](_page_62_Picture_260.jpeg)

![](_page_62_Picture_3.jpeg)

![](_page_63_Picture_51.jpeg)

STAPLE

STAPLE

![](_page_63_Picture_3.jpeg)

# q, DataGeneral

DG-05809

# Engineering Publications

Please help us improve our future publications by answering the questions below. Use the space provided for your comments.

![](_page_64_Picture_182.jpeg)

Document No. \_

![](_page_64_Picture_183.jpeg)

Data General Corporation, Westboro, Massachusetts 01581

FOLD FOLD

STAPLE STAPLE

![](_page_65_Picture_3.jpeg)

# Technical Specifications

—<br>—<br>—

![](_page_66_Picture_607.jpeg)

STATISTICS.

![](_page_67_Picture_0.jpeg)

![](_page_67_Picture_2.jpeg)

979 (1000-01). Copyright: Data General Corporation<br>و579 (1000-01). Copyright: Data General Corporation